## @karnil

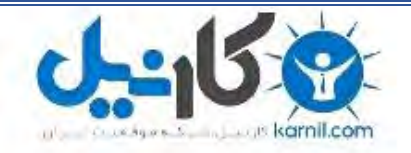

**کارنیل، بزرگترین شبکه موفقیت ایرانیان می باشد، که افرادی زیادی توانسته اند با آن به موفقیت برسند، فاطمه رتبه 11 کنکور کارشناسی، محمد حسین رتبه86 کنکور کارشناسی، سپیده رتبه 3 کنکور ارشد، مریم و همسرش راه اندازی تولیدی مانتو، امیر راه اندازی فروشگاه اینترنتی،کیوان پیوستن به تیم تراکتور سازی تبریز، میالد پیوستن به تیم صبا، مهسا تحصیل در ایتالیا، و..... این موارد گوشه از افرادی بودند که با کارنیل به موفقیت رسیده اند، شما هم می توانید موفقیت خود را با کارنیل شروع کنید.**

**برای پیوستن به تیم کارنیلی های موفق روی لینک زیر کلیک کنید.**

### *[www.karnil.com](http://www.karnil.com/)*

**همچنین برای ورود به کانال تلگرام کارنیل روی لینک زیر کلیک کنید.**

*https://telegram.me/karnil*

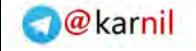

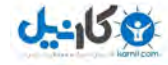

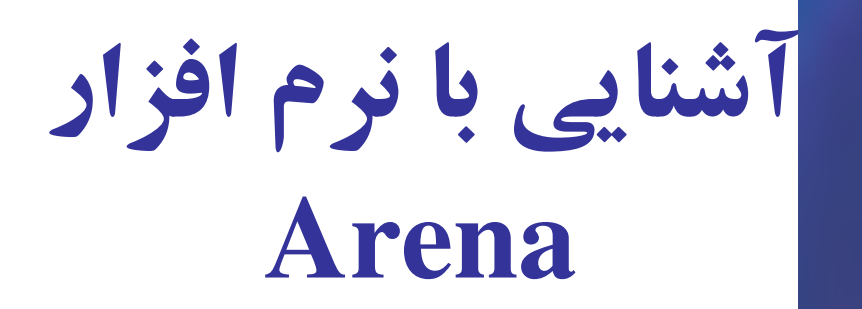

### بخش اول **A Guided Tour Through Arena**

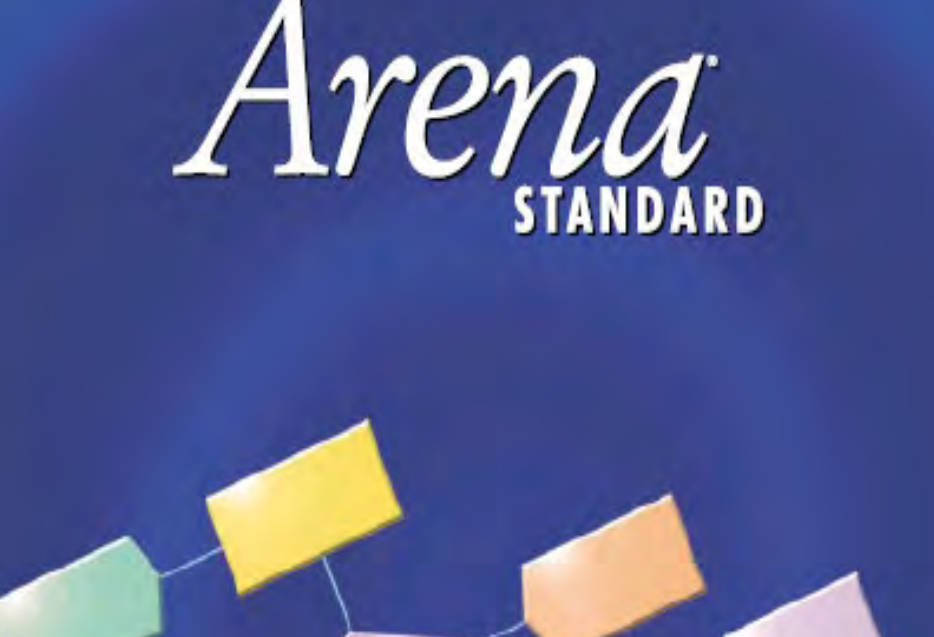

Forward Visibility for Your Business"

تهيه كننده: محمود شفيعي

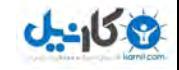

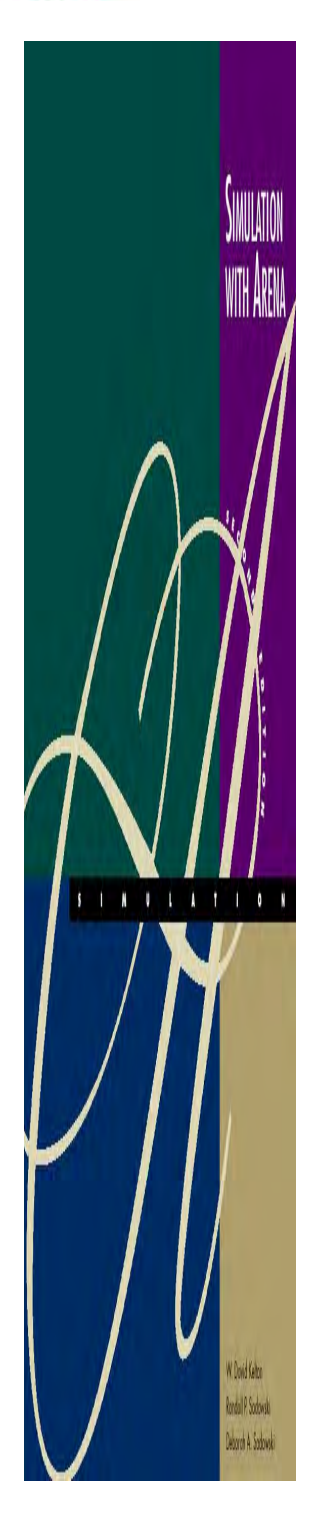

محصولات Arena

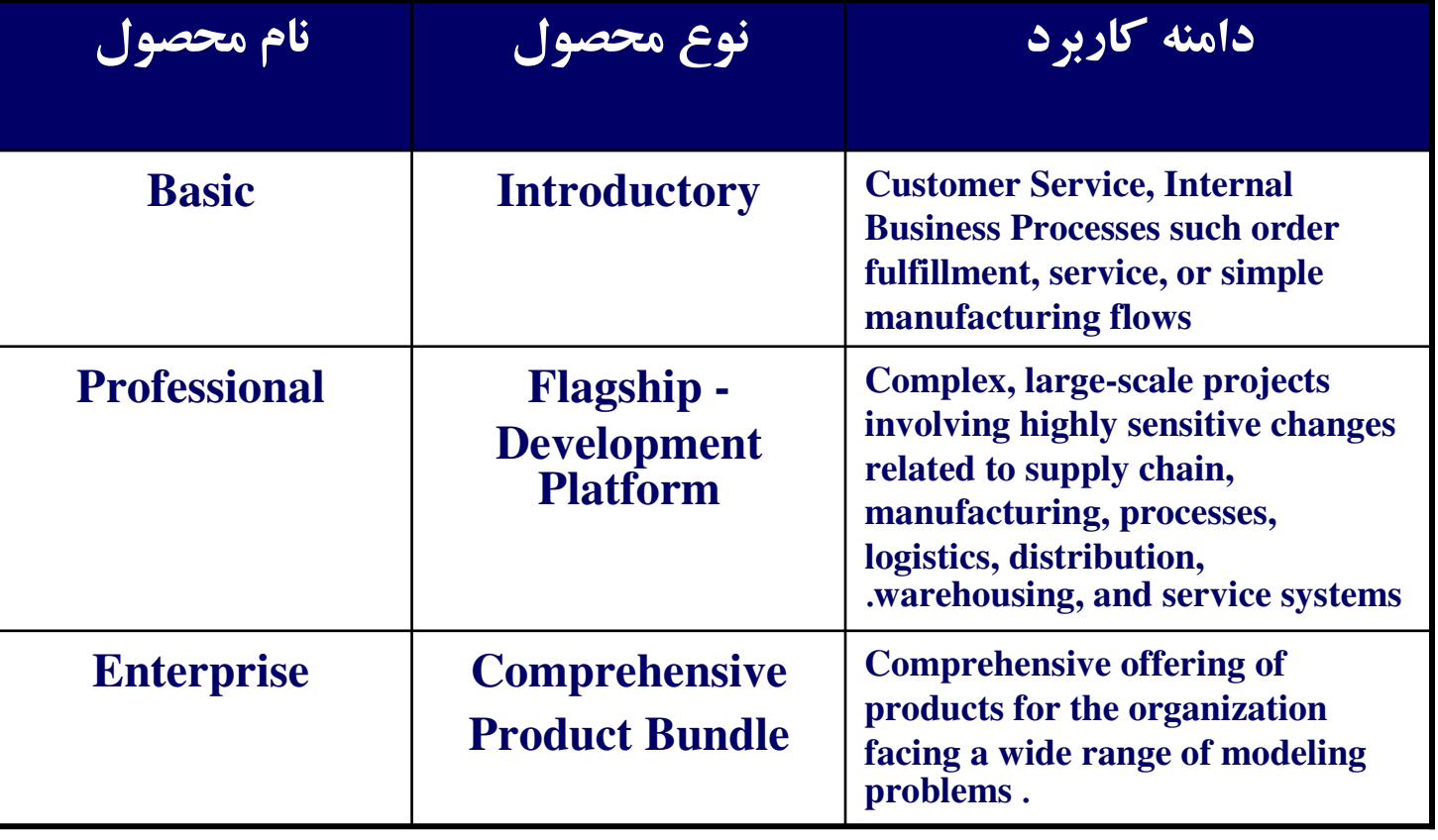

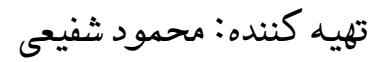

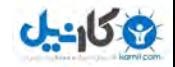

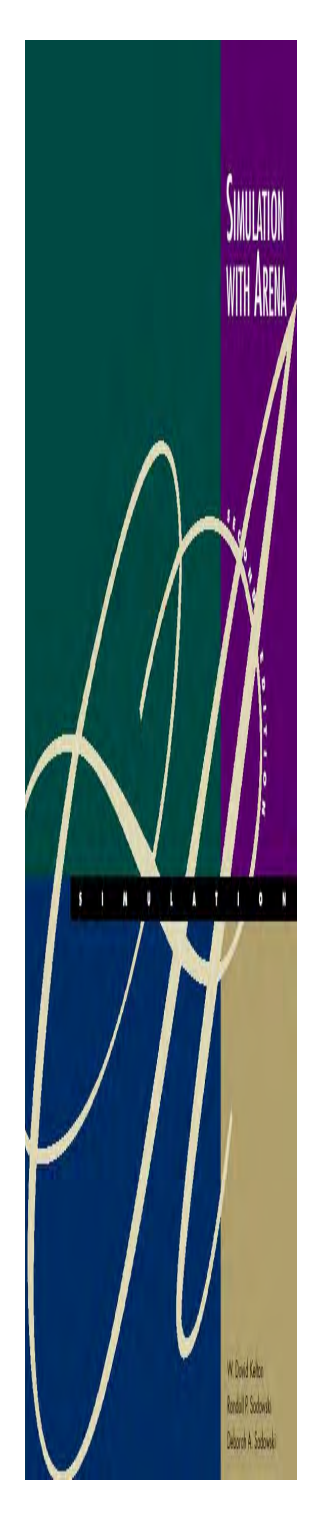

## محصولات Arena

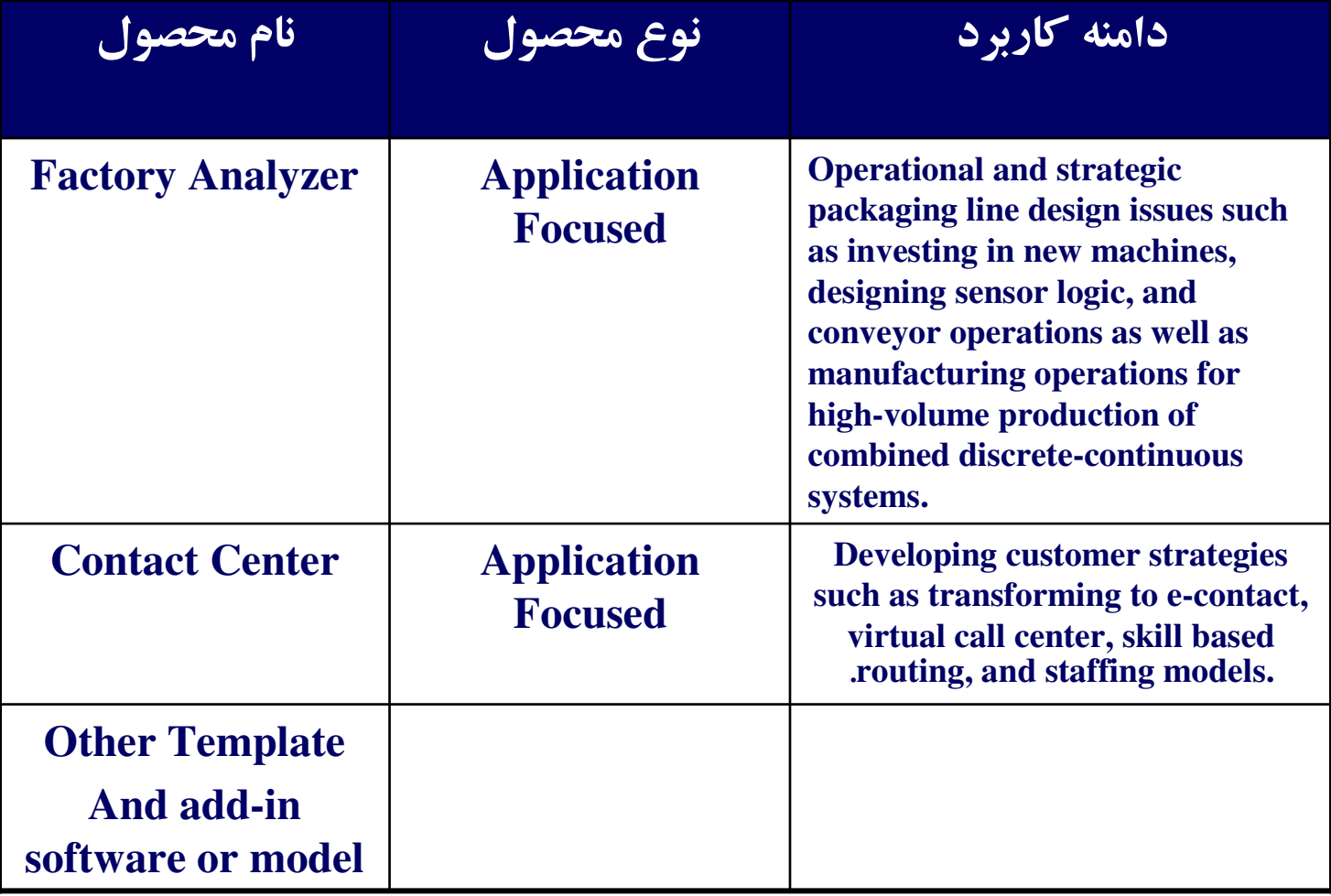

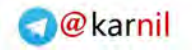

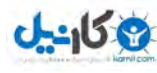

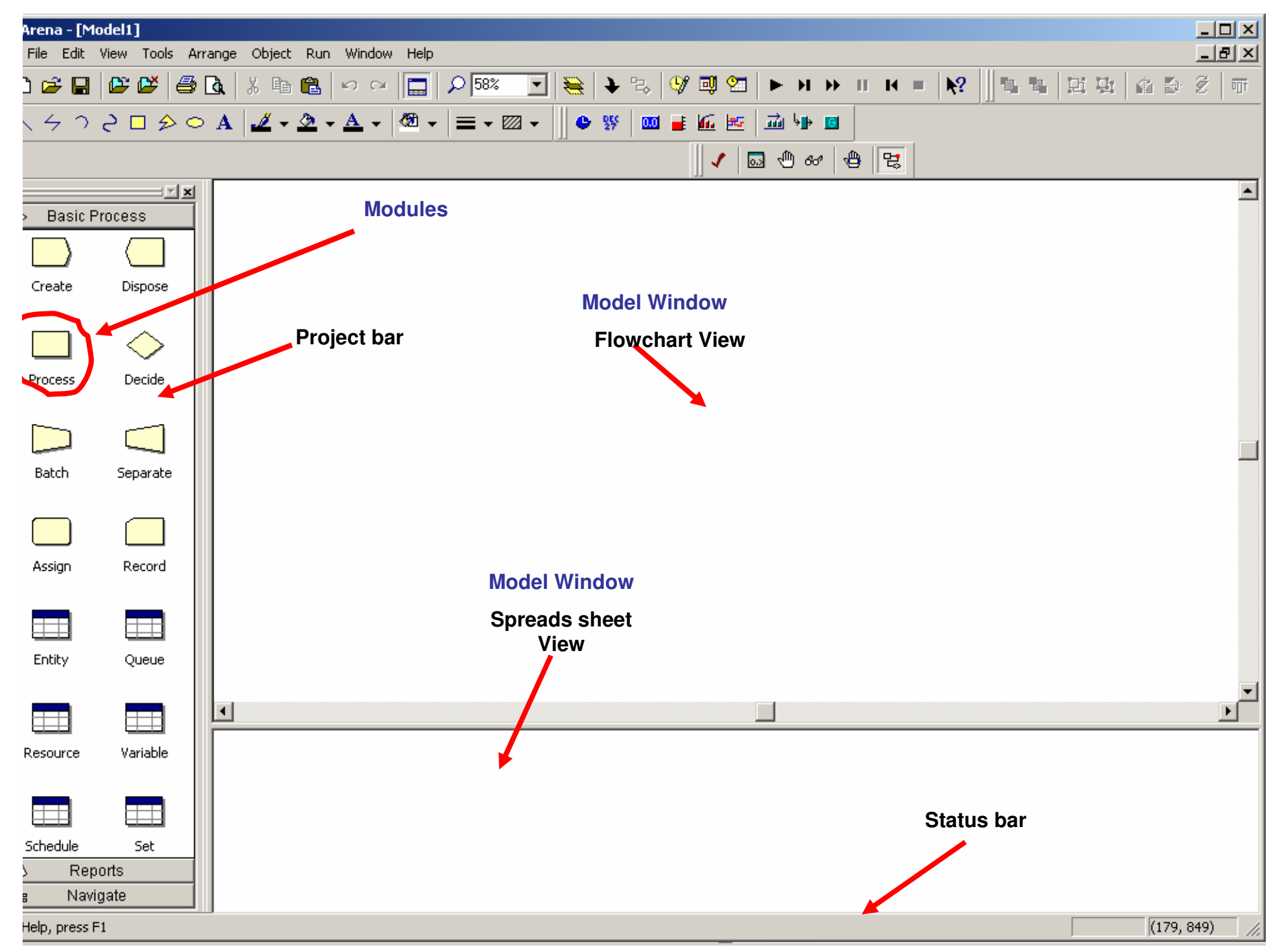

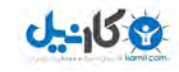

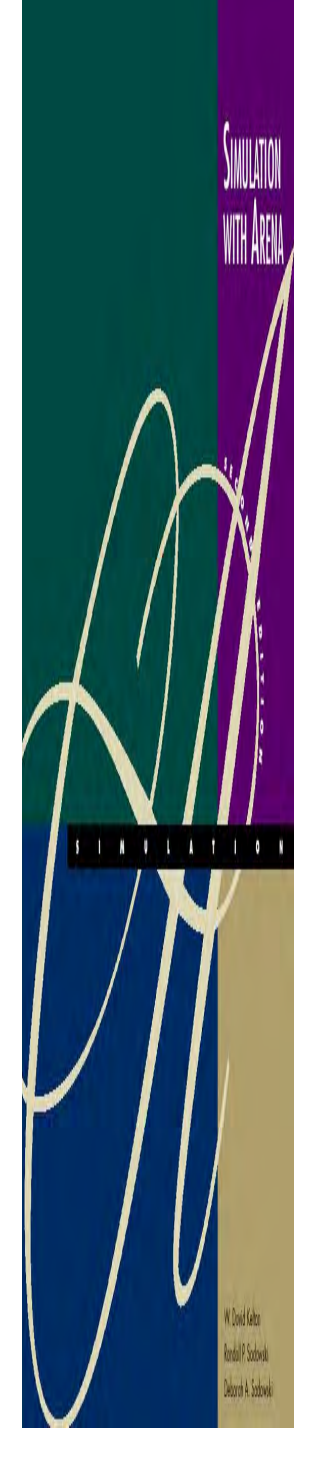

# Flowchart and Spreadsheet Views

- • Model window split into two views
	- –*Flowchart* view
		- Graphics
		- Process flowchart
		- Animation, drawing
		- Edit things by double-clicking on them, get into a dialog
	- –*Spreadsheet* view
		- •Displays model data directly
		- Can edit, add, delete data in spreadsheet view
		- Displays all similar kinds of modeling elements at once
	- Many model parameters can be edited in either view
	- Horizontal splitter bar to apportion the two views
	- *View*/*Split Screen* (or ) to see only the most recently selected view

تهيه كننده: محمود شفيعي

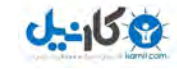

# Modules

- •ماژولها بلوكهاي اصلي براي ساخت مدل شبيه سازي براي Arena مي باشند.
	- •ماژولها در پنجره Project bar قرار دارند.
	- •به طور كلي دو نوع Module : وجود دارد
- . Flowchart Modules:

١

ماژولهايي كه شكل گرافيكي مشخصي دارند و مي توان آنها را در مدل جايگذاري نمود. اجزاي سيستم را مي توان با استفاده از اين ماژولها در مدل وارد نمود .

- •ماژولهاي فلوچارت عناصري پويا قلمداد مي شوند كه در طول زمان تغيير مي كنند
- كلاسيك اشكالبر اساس *Flowchart* كه توسط <sup>۱۹۶۹</sup> *( ) Schriber* معرفي شده ايجاد گر ديده اند.
- ٢. Data Modules:

ماژولهايي كه شكل مشخصي نداشته و به صورت صفحه گسترده هستند و مشخص كننده برخي خصوصيات مختلف اجزاي سيستم مانند نهادها، منابع، صفها و... مي باشند. از آنها همچنين براي تعريف و تنظيم برخي متغيرهاي خاص، مشخصه هاي آماري و<br>بسياري از خصوصيات ديگر رفتار سيستمها استفاده مي شوند.

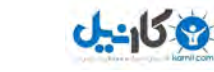

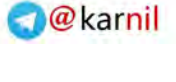

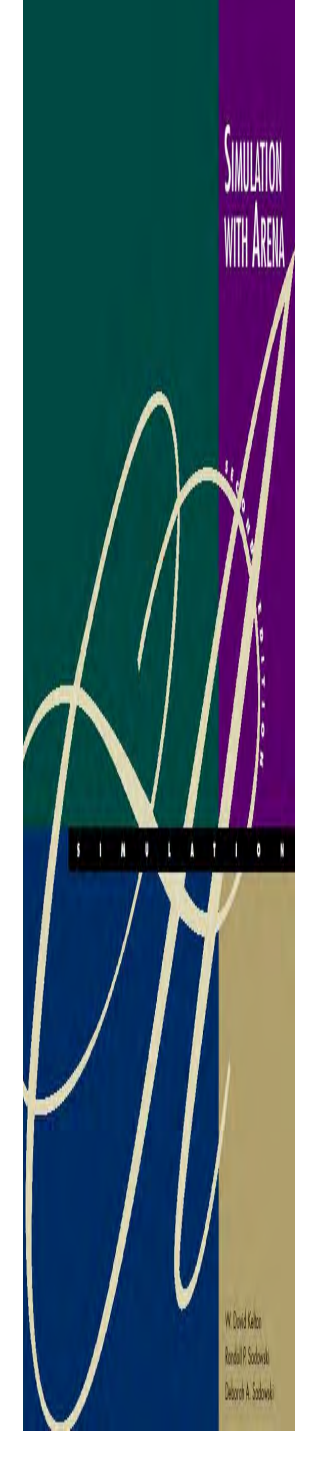

# Modules

•ماژولها بنا به استفاده طبقه بنديهاي مختلفي دارند: ي 1- ماژولها Basic ماژولهاي 2- Advanced Advanced Transfer <mark>-</mark> Blocks -۴  $\ldots$  و $-\Delta$ به صورت پیش فرض فقط ماژولهای Basic Process در پنجره Project bar وجود دارد و ساير ماژولها كه با پسوند tpo. ذخيره شده اند را ا ميتوان به صورت زير به Project bar افزود.

File>Template Panel>attach…

و با با كليك روي آيكون زير :

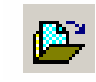

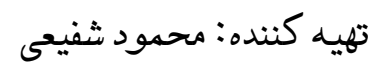

#### $\bigcirc$  @ karnil

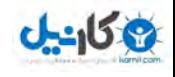

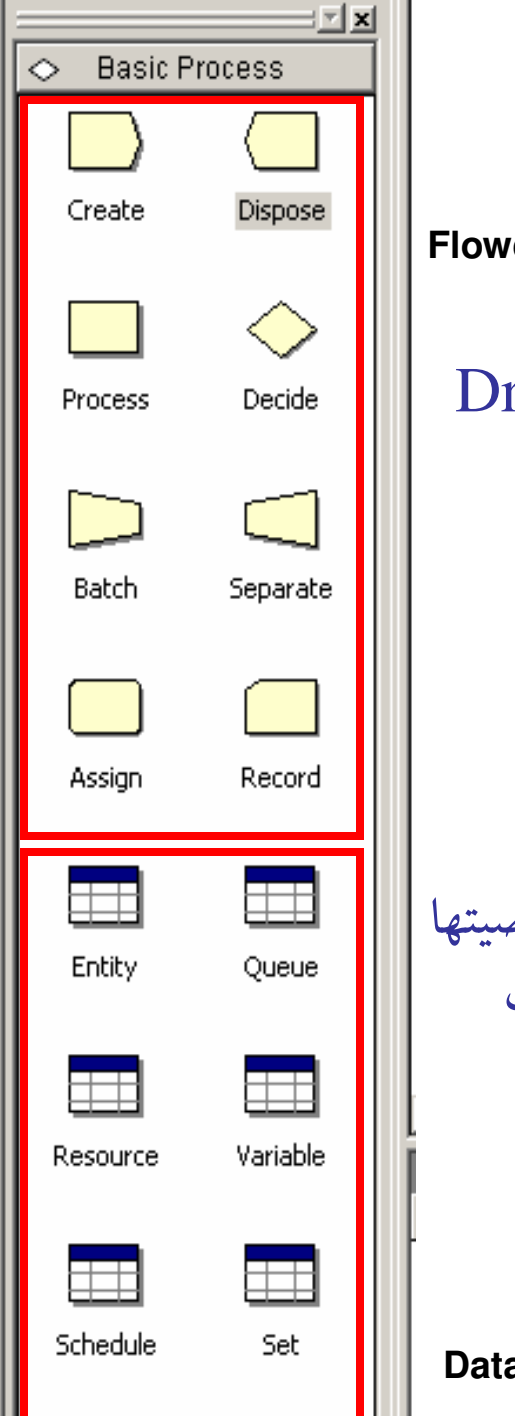

# Basic Modules

**Flowchart Modules**

- براي مدلسازي بايد ماژول مورد نظر را به صورت Drops and Drags•در Flowchart Window قرار دهيم. سپس با دو روش مي توان اطلاعات مربوط هر ماژول را نوشت :
	- 1- با كليك راست روي شكل آن

2- با استفاده از صفحه گسترده ايجاد شده در پنجره Spreadsheet

از Data Module بعد از مدلسازي شماتيك مساله براي افزودن خصوصيتها<br>و اطلاعات ورودي ديگر استفاده مي شود. براي اين كار يس از كليك كردن روي هر ماژول صفحه گسترده اي شامل يك ييا چند رديف در Spreadsheet . مي شود ايجاد

براي آشنايي با اين ماژولها كاربردهاي آن را با يك مثال نشان مي دهيم:

تهيه كننده: محمود شفيعي **Modules Data**

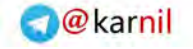

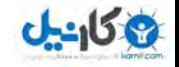

1مثال

- •می خواهیم ایستگاه سوراخكاری یك خط مونتاژ را با استفاده از نرم افزار Arena شبيه سازي كنيم. قطعات هر يك به صورت تصادفي وارد ايستگاه مي شوند و پس از انجام عمليات سوراخكاري به ايستگاه . بعد مي روند
- مدت زمان بين ورود دو قطعه داراى توزيع نمايى با پارامتر ٠.٦ =  $\lambda=1$ بر حسب دقيقه است. همچنين مدت زمان انجام عمليات سوراخكاري براي هر قطعه نيز داراي توزيع مثلثي با پارامترهاي است.  $b = f$  و  $b = r$ است.
	- مثال فوق را با استفاده از نرم افزار Arena . كنيم مي سازي شبيه

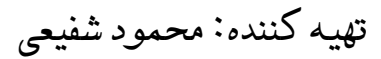

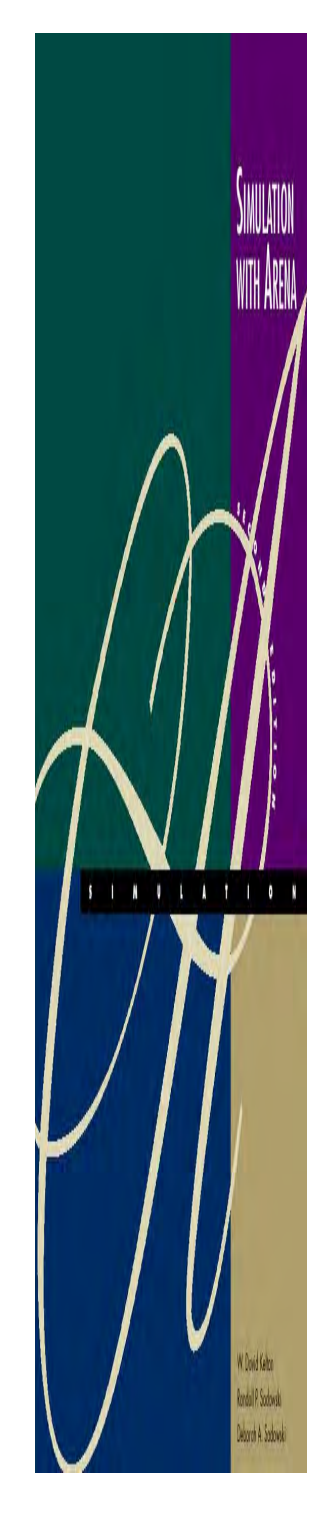

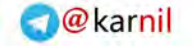

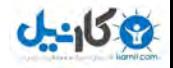

# **Create** Flowchart Module

Create ١

**SIMULATION** 

WITH ARENA

W Don't Kelton Rondal P. Sodowaki **Deporch A. Sodowski**  ٠

• ماژول Create: اين ماژول به عنوان نقطه شروع مدلسازي مطرح می شود و وظيفه آن توليد نهادها با در نظر گرفتن توزيع ورود و<br>ساير خصوصيات مربوط به آن مي باشد.

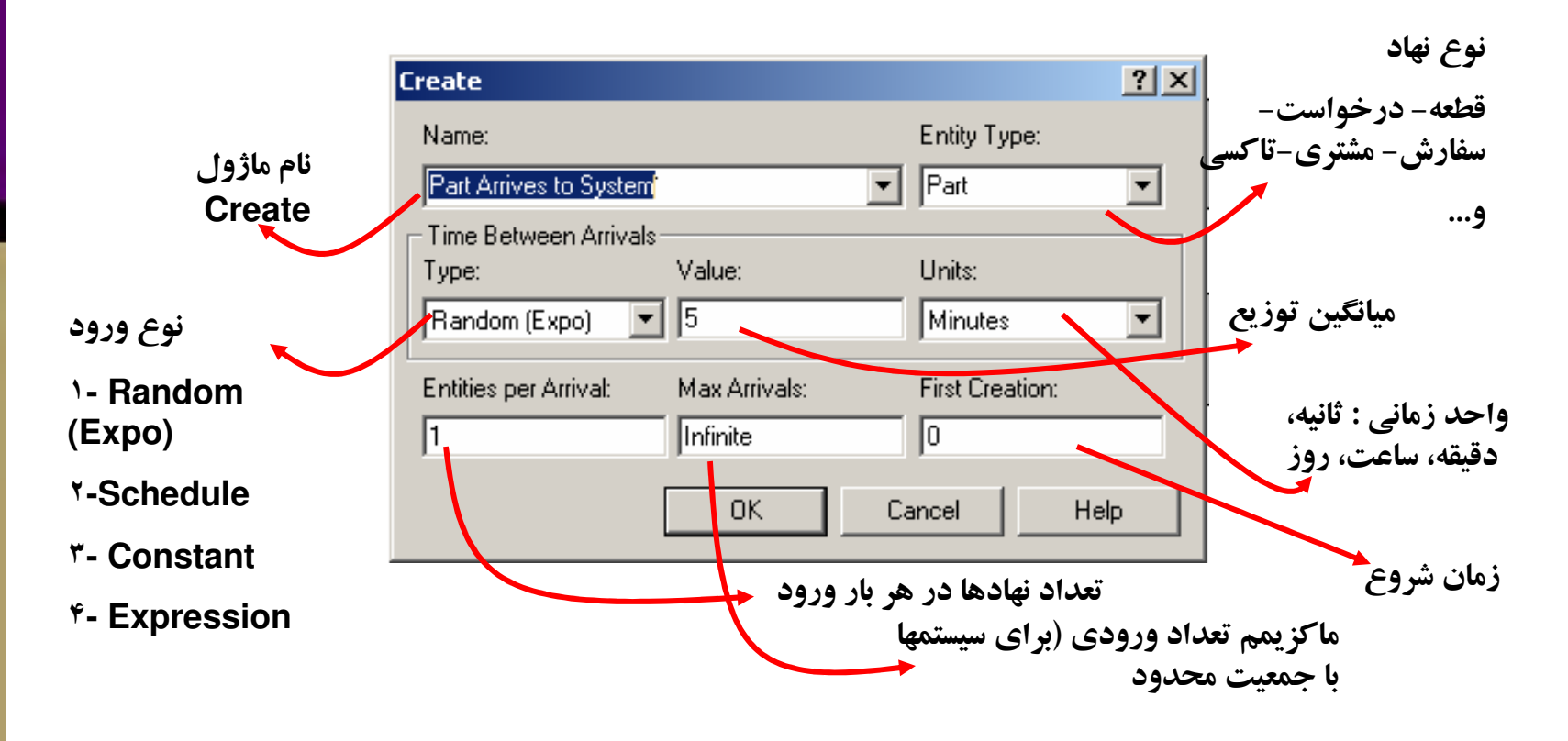

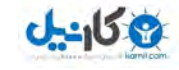

# **Create** Flowchart Module

Create ١

٠

- •نوع ورود Type: Arena يكي از چهار الگوي زير را براي نوع ورود :محاسبه مي كند
- ۰. (Random (Expo : توزيع بين دو ورود نمايي است و مقدار Value بيانگر<br>ميانگين اين توزيع نمايي است.
	- .٢ Schedule <sup>ع</sup>: ميانگين است اما نمايي دو ورود بين توزي آن براساس برنامه زماني است كه كاربر براي Arena تعريف مي كند. (براي داده هاي
		- .٣خودهمبسته كاربرد دارد.)<br>Constant: مدت زمان بين دو ورود ثابت است.
		- $\cdot$ . .Expression مدت زمان بين دو ورود توزيع ديگري داشته باشد.

تهيه كننده: محمود شفيعي

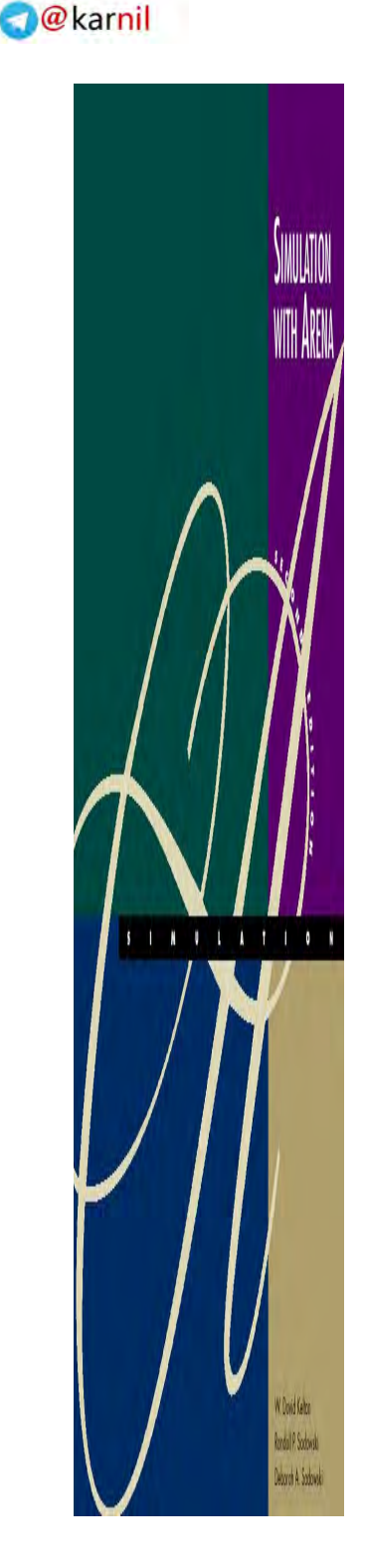

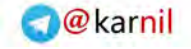

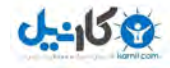

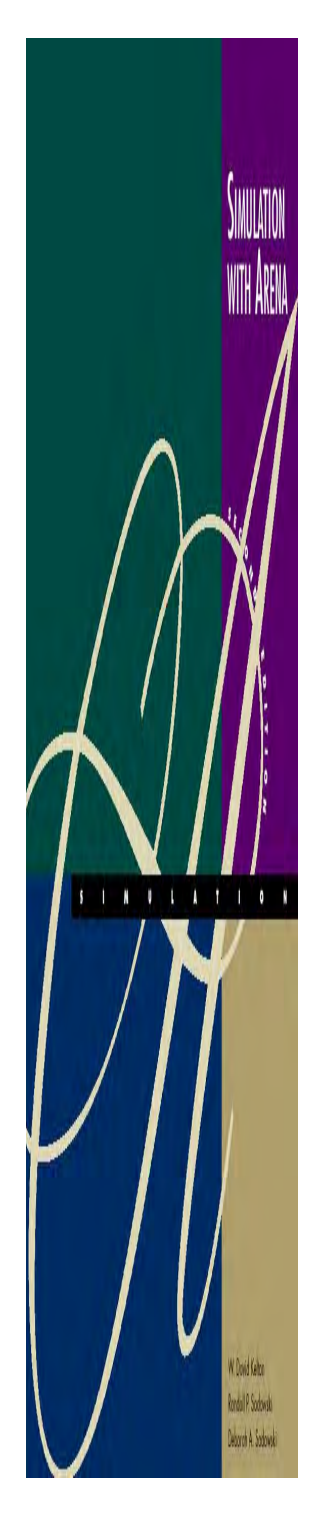

Create ١

٠

# **Create** Flowchart Module

### $\bullet$ توزيعهاي Expression به شرح زير است:

Summary of Arena's Probability Distributions

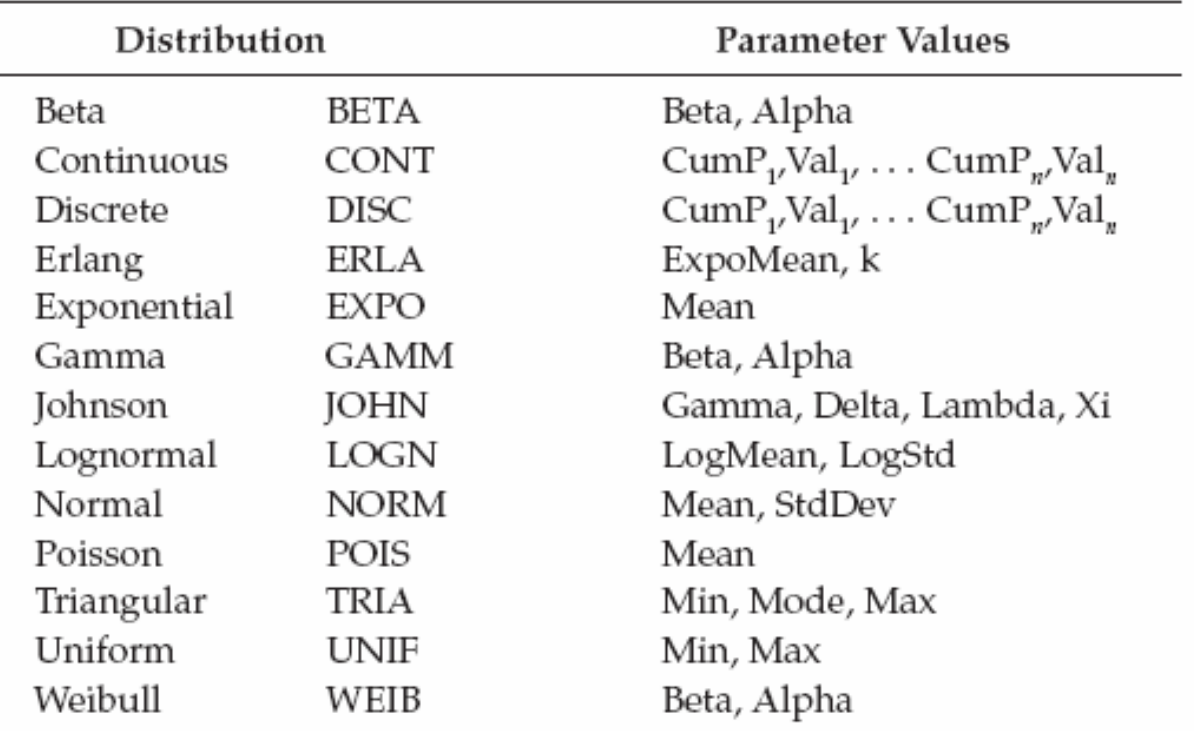

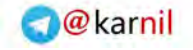

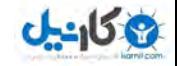

تهيه كننده: محمود شفيعي

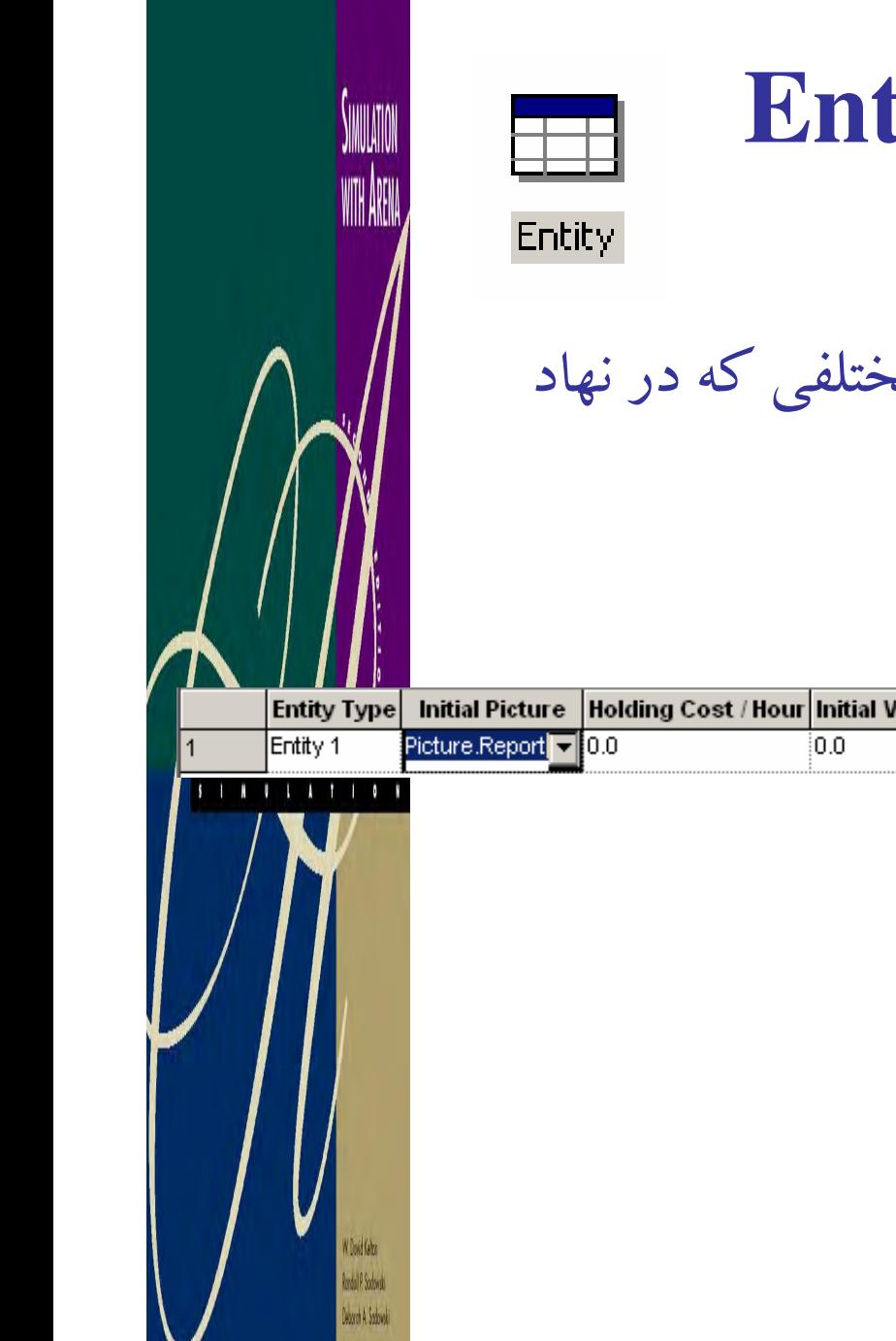

# **Entity** Data Module

• ماژول Entity: ويژگي ها و مشخصه هاي مختلفي كه در نهاد وجود دارد توسط اين ماژول ايجاد مي شود.

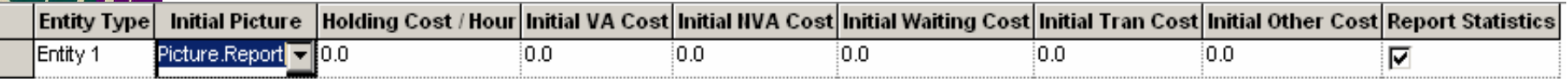

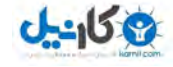

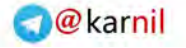

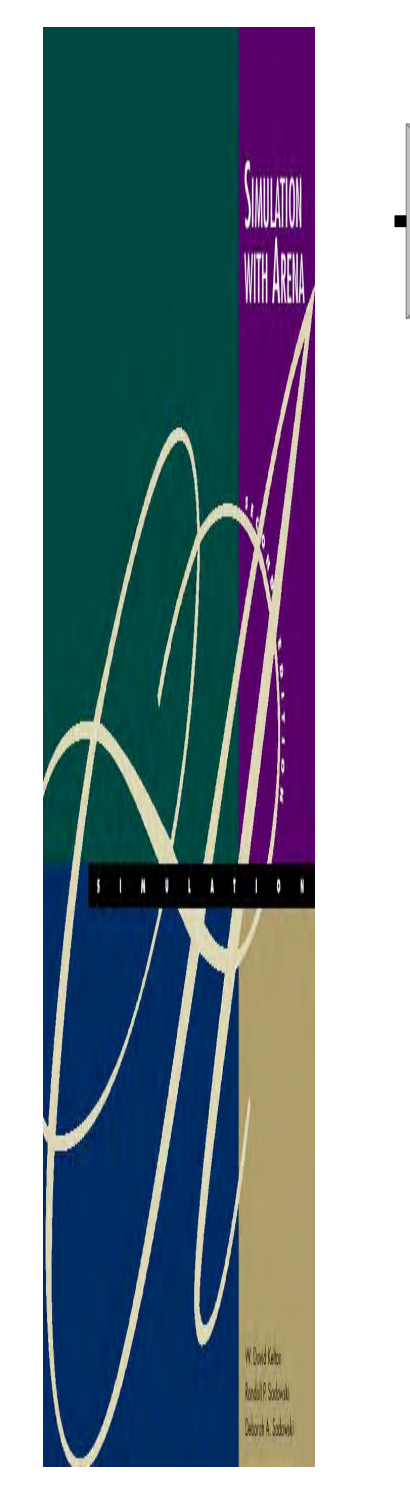

# **Process** Flowchart Module

Process ١

٠

- ماژول Process: اين ماژول به منظور نشان دادن انجام يك عملیات پردازشی یا گرفتن یك سرویس و اشغال نمودن یك یا<br>چند منبع از سیستم را نشان می دهد.
	- ارائه خدمات به يك مشتري
		- استفاده از يك كامپيوتر
	- سرو يك غذا در رستوران (سلف سرويس)
		- ماشينكاري عمليات

•...و

**O**ckarnil

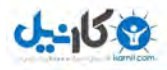

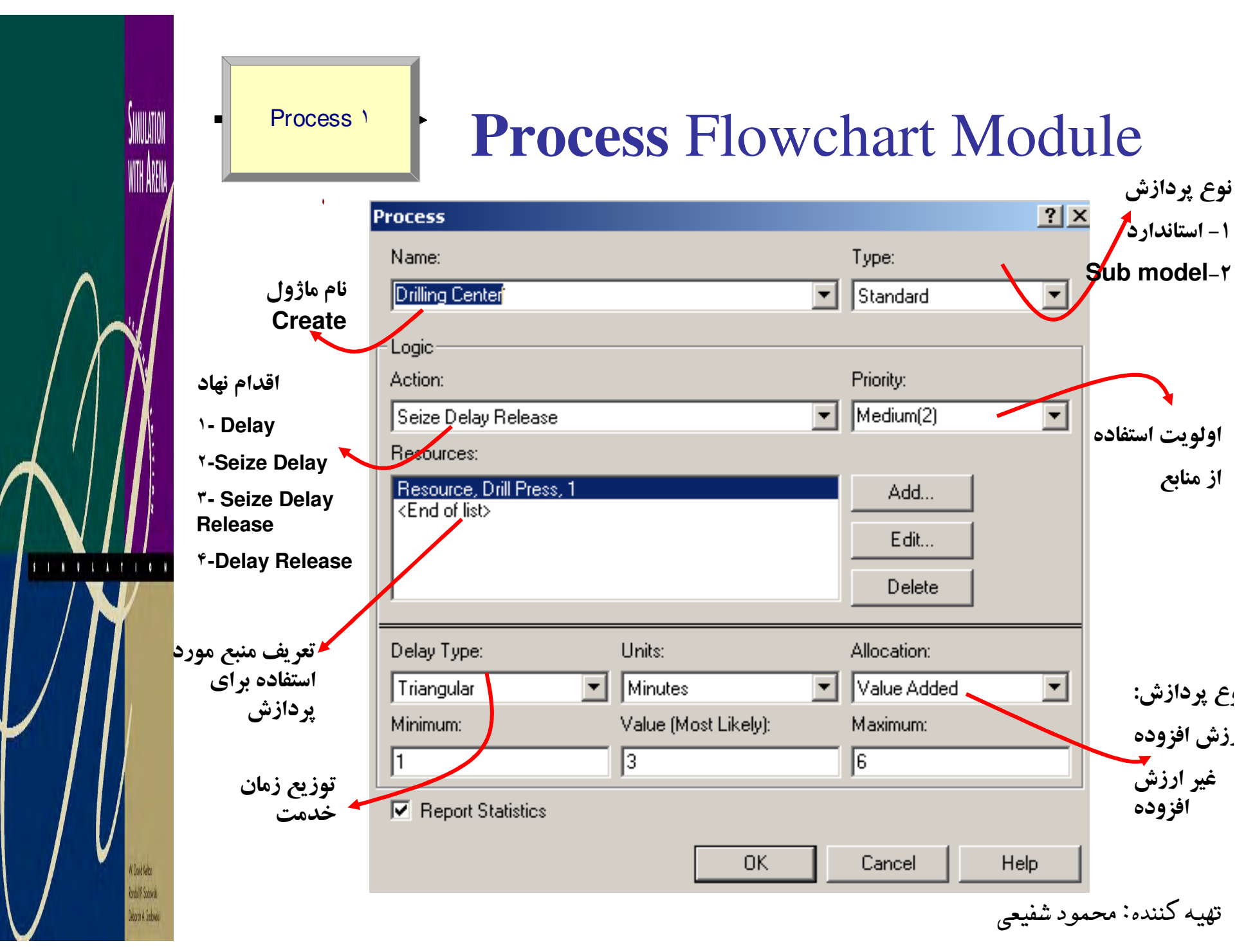

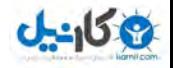

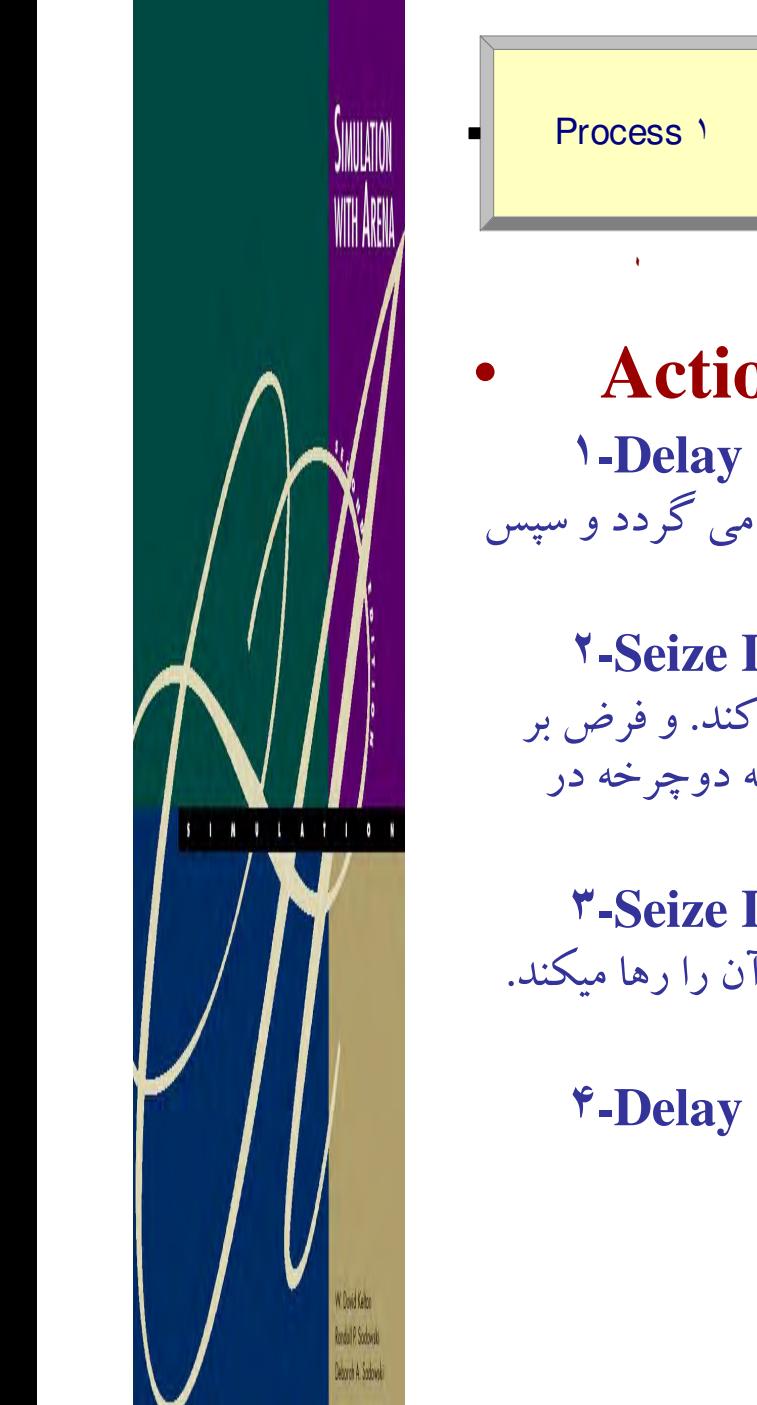

# Process Process Flowchart Module

### **Action**

وقتی نهاد وارد می شود بدون هیچگونه استفاده از منابعی فقط دچار تاخیر می گردد و سپس همه نهادهاي جمع شده با هم خارج مي شوند. مثال چراغ قرمز.

٢**-Seize Delay**در اين حالت نهاد وارد مي شود، منبع را اشغال مي كند اما آن را رها نمي كند. و فرض بر اين است كه در چليي ديگر آز فرآيند آن را رها مي كند. مثل كرايه دوچرخه در<br>شهر بازی. یا سلف سرویس كه منبع آن غذا باشد.

٣**-Seize Delay Release**در اين حالت نهاد وارد مي شود، منبع را اشغال مي كند. پس از اتمام كار آن را رها ميكند.<br>مثل سرويس گرفتن در بانك وو يا در فرآيندهاي توليدي

**-Delay Release**

براي حالتي است كه منبع قبلاً اشغال شده و حال بايد رها شود.

تهيه كننده: محمود شفيعي

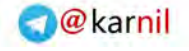

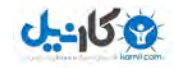

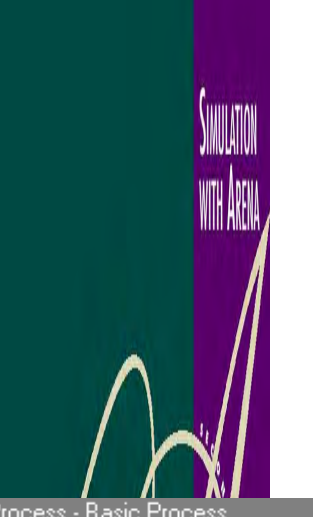

## **Process** Flowchart Module

#### •ماژول **Process** را مي توان در **Spreadsheet** . نمودويرايش نيز

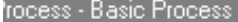

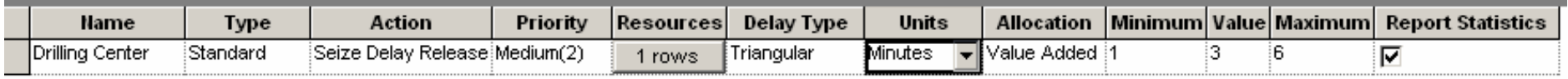

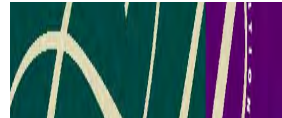

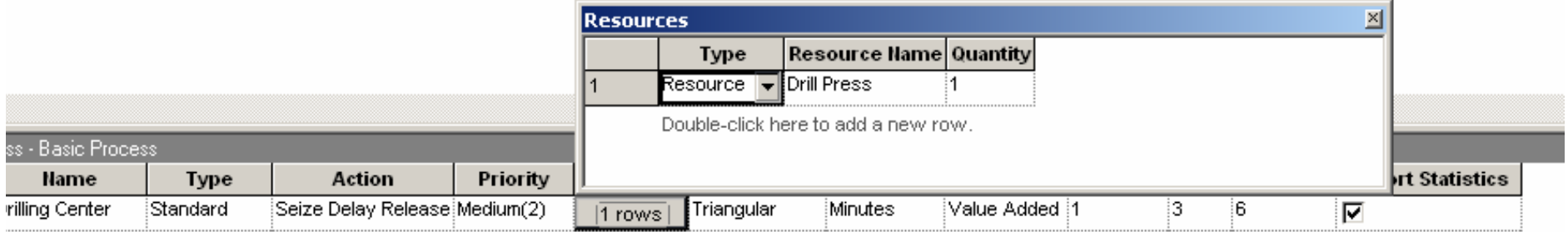

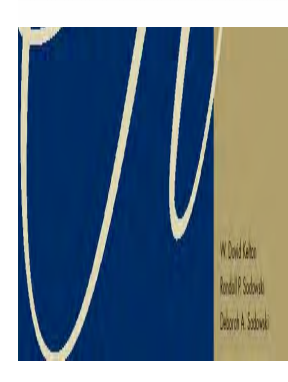

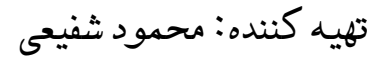

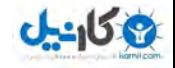

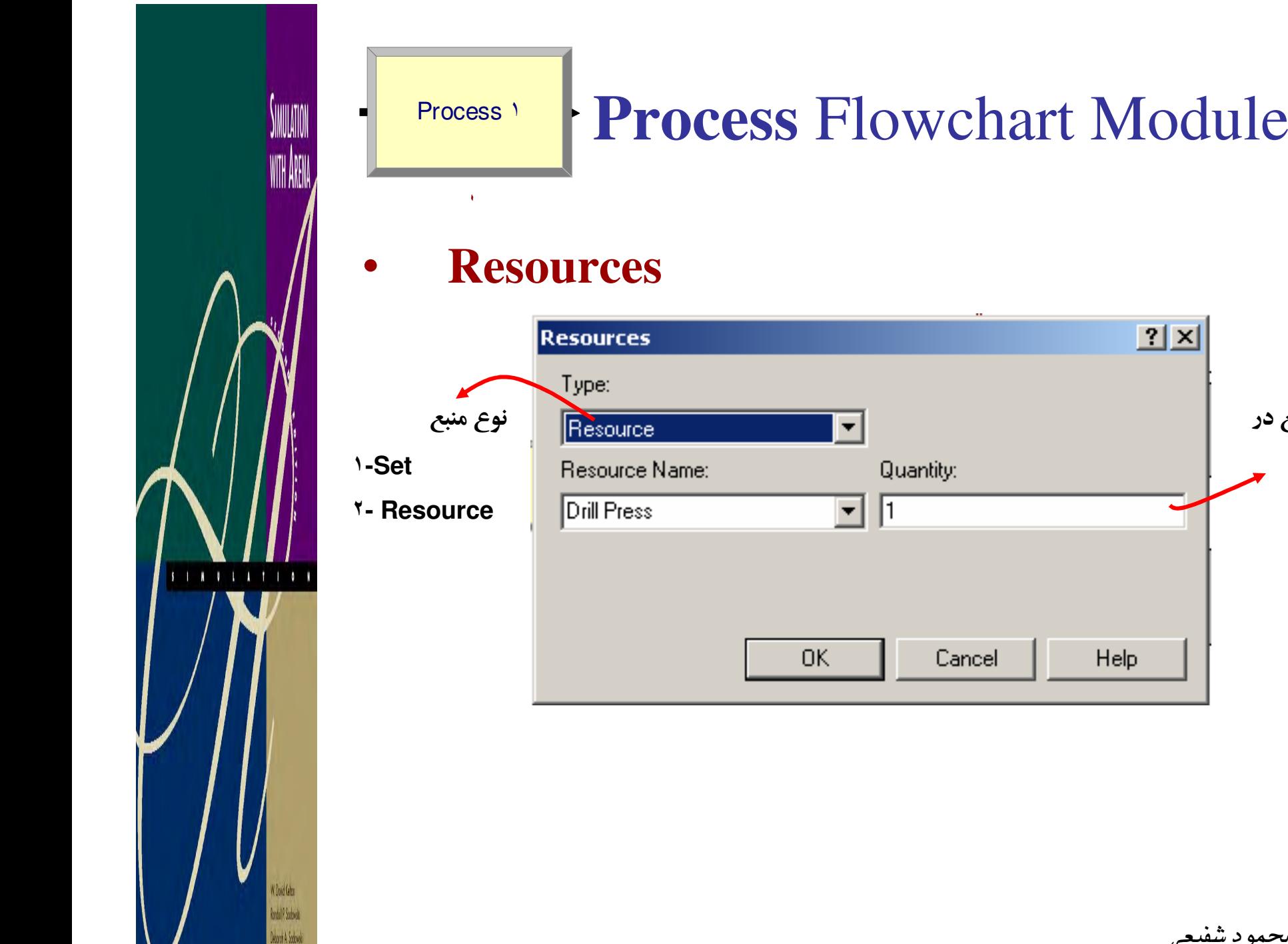

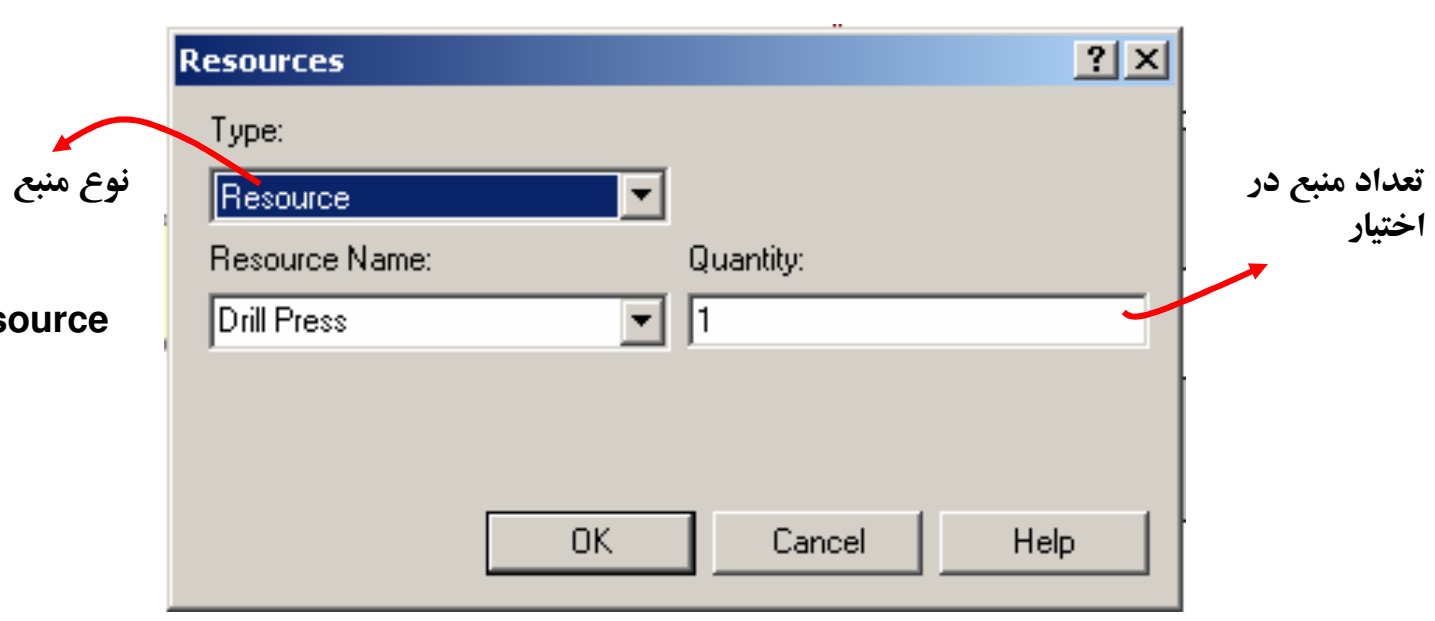

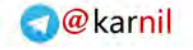

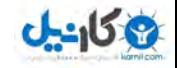

## **Connecter**

•Connecter: اين شي براي بيان نحوه ارتباط بين اجزا تعريف مي شود و براي استفاده از آن بايد مسير زير را طي كنيد:

 $\mathbb{R}^+$ object> connect or Auto Connect: با اين گزينه Arena به صورت اتوماتيك<br>ماژولها را به هم وصل مي كند.

Connect Smart با : گزينه اين خطوط اتصال دهنده به صورت مختصاتي يا City Block ترسيم مي شوند.

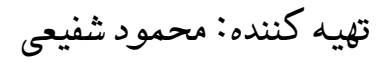

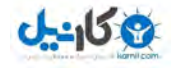

#### **O** karnil

# **Dispose** Flowchart Module

Dispose<sup>Y</sup>

**Indul** P. Sobwe

٠

سيستم مي باشد و مكاني است كه نهادها از آن خارج مي شوند . • ماژول Dispose: اين ماژول به عنوان نقطه انتهايي حضور نهاد در لزومي ندارد كه يك مدل فقط يك Dispose داشته باشد و ميتوان براي هر نوع نهاد يك Dispose خاص داشت.

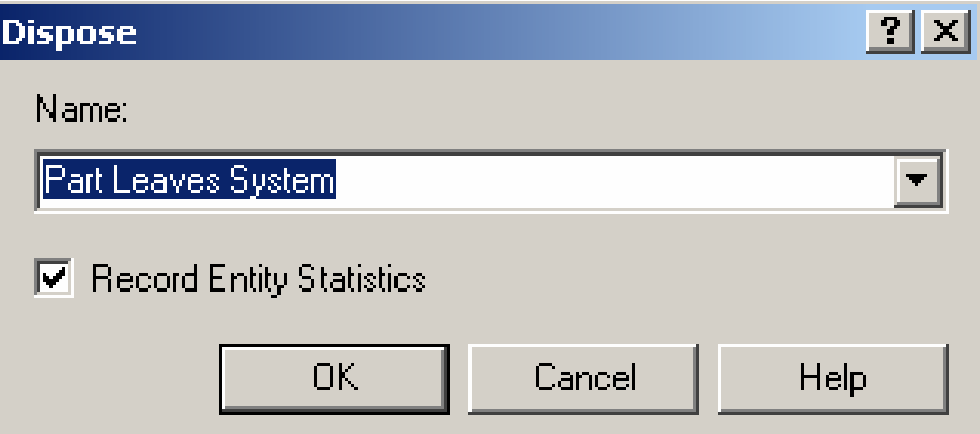

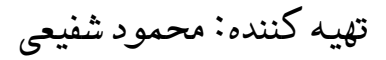

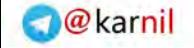

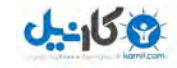

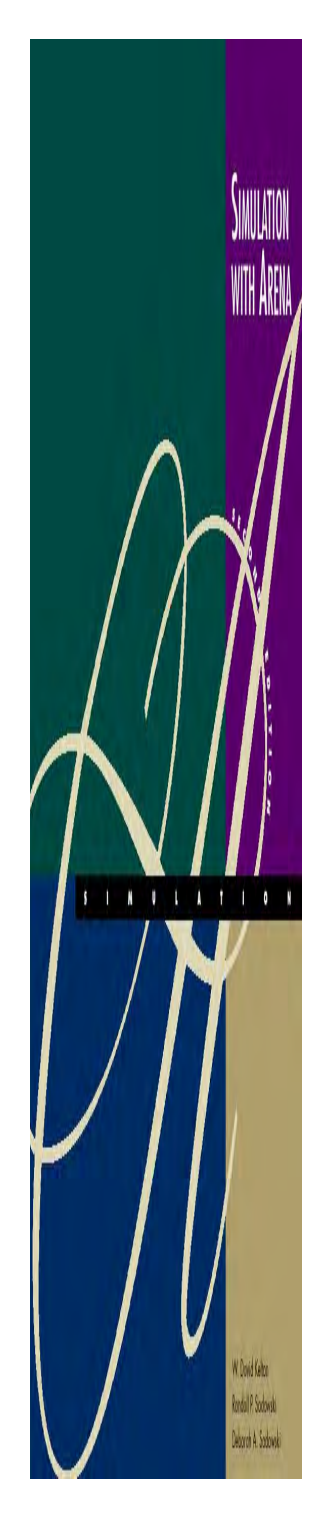

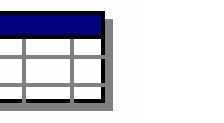

# **Queue** Data Module

### **Queue**

• ماژول Queue: همانطور كه مشاهده شد پس از ماژول ايجاد Process يك علامت به شكل كه نشان دهنده صف است در كنار اين ماژول ايجاد مي شود. علاوه بر اين پس از به نام ماژولي هر صف ايجاد Queue ايجاد نيز مي شود كه مي توان خصوصيات بيشتري را در آن ايجاد نمود.

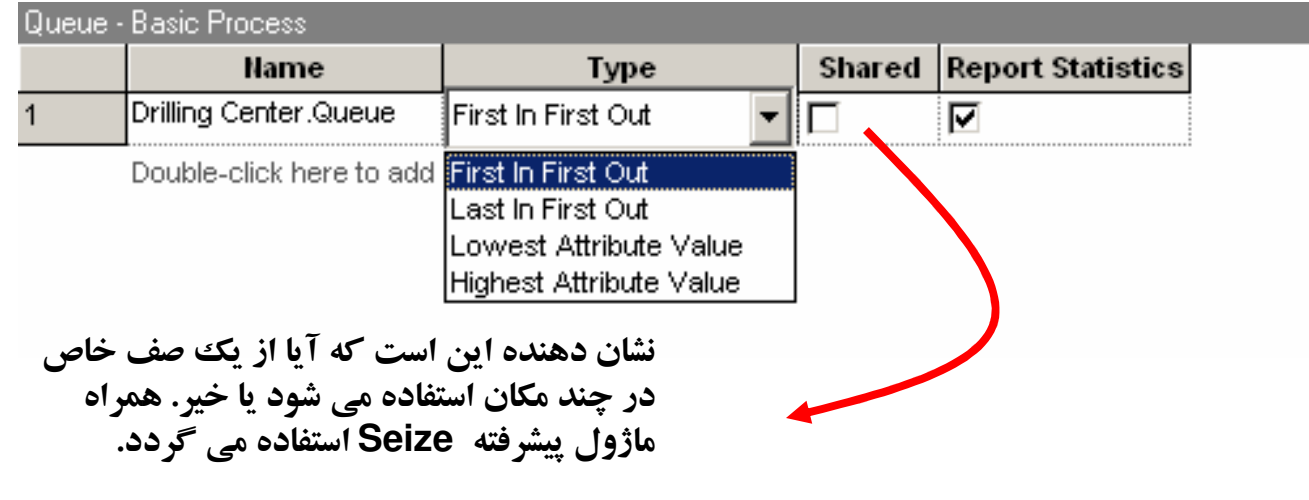

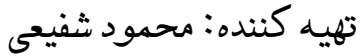

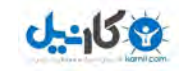

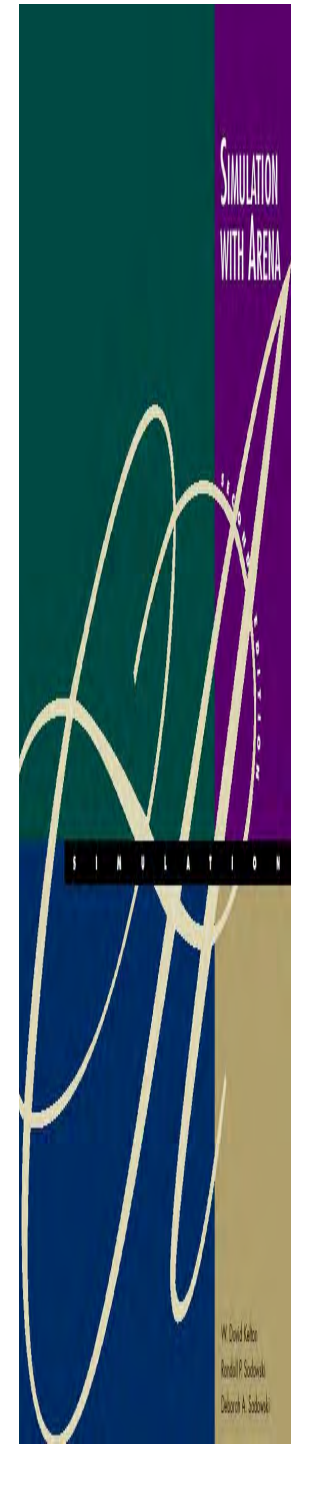

# Setting the Run Conditions

- از سازي تنظيم ويژگيهاي اجراي شبيه سازي از Run>Setup مي توانيد استفاده كنيد با اين كار اين با كنيد استفاده كنيد •ينجره اي باز مي شود كه tabماي زير را دارد:
- ١- Project Parametersپارامترهای كلی پروژه را بیان می كند. همچنین نوع مشخصه های آماری كه قرار است گزارش شود را در اين بخش مي توان يافت.
- ٢- Replication Parametersنحوه شبيه سازي، طول دنباله و تعداد تكرار و... در اين بخش مشخص مي شود.

٣-Run Speed

پارامترهاي سرعت شبيه سازي را مي توان در اين بخش تعيين نمود.

-Run Control

برخي مشخصه هاي مربوط به نحوه اجرا و نمايش در حين اجرا را تعيين مي كند. -Report

گزينه هاي مربوط به گزارش گيري را تعيين مي كند.

تهيه كننده: محمود شفيعي

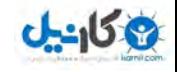

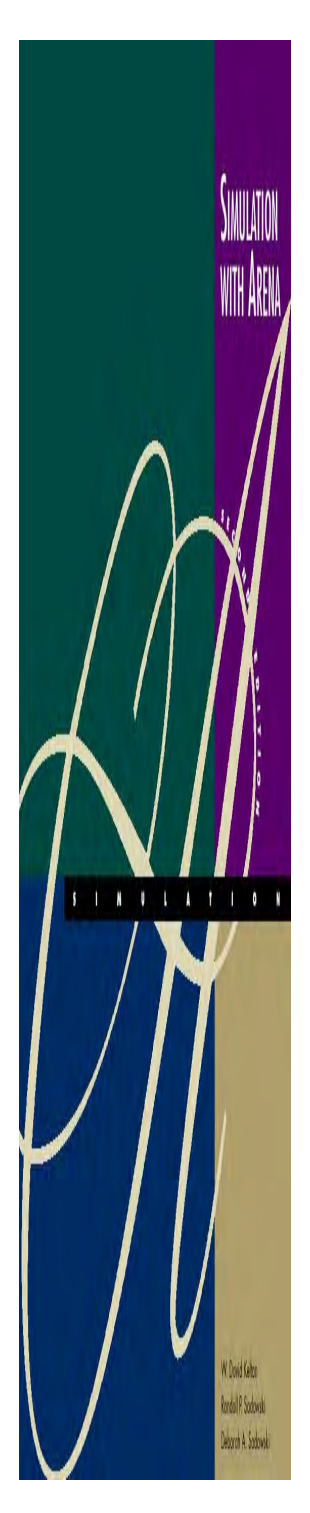

# Setting the Run Conditions

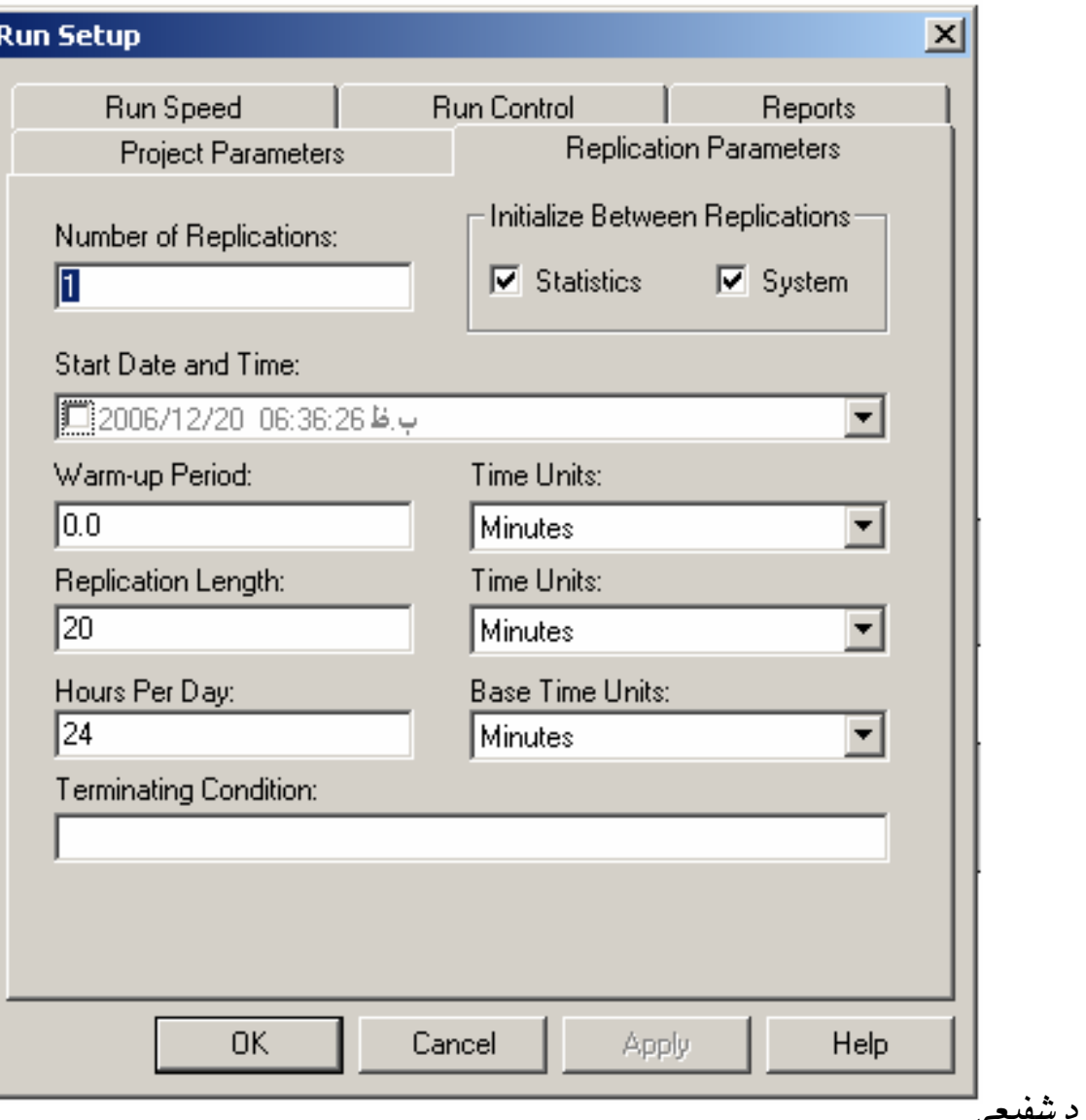

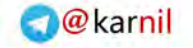

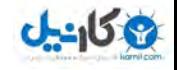

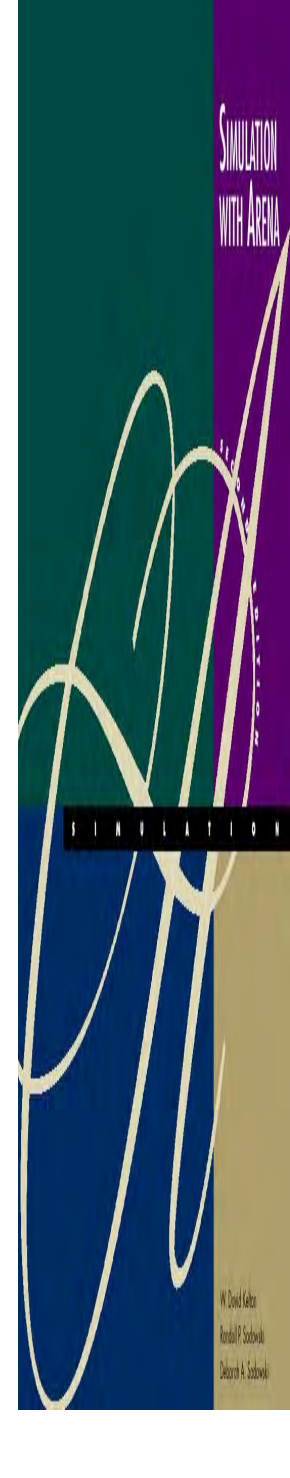

## Animating Resources and Queue

با استفاده از نوار ابزار Animation ایـن امکـان وجـود دارد کـه شـكل صـف و منابع را در وضـعيتهاى مختلـف نـشان داد. بـراى ايـن كـار بايـد از آيكونهـاى Resource بــراي منــابع، Queue بــراي صــفها و General بــراي ســاير<br>ماژولها، نهادها و حالات استفاده مي شود.

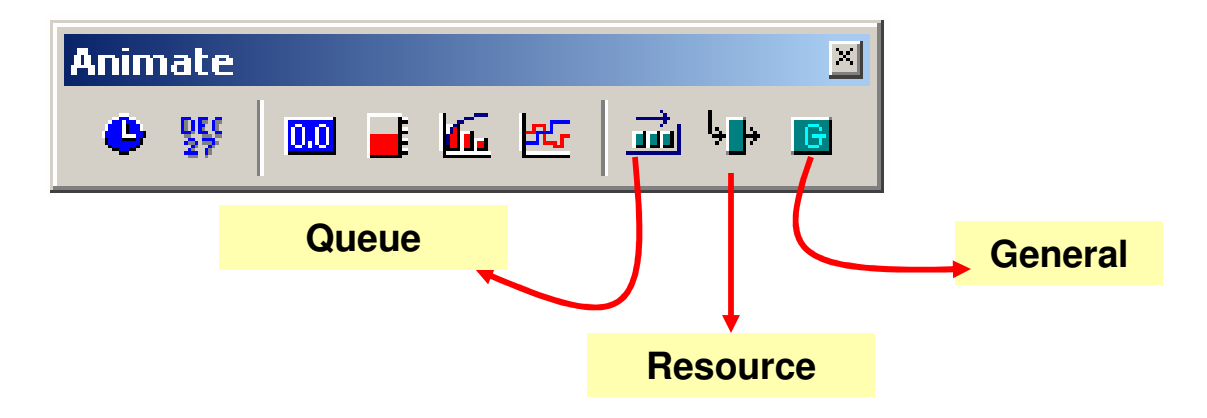

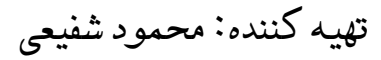

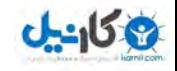

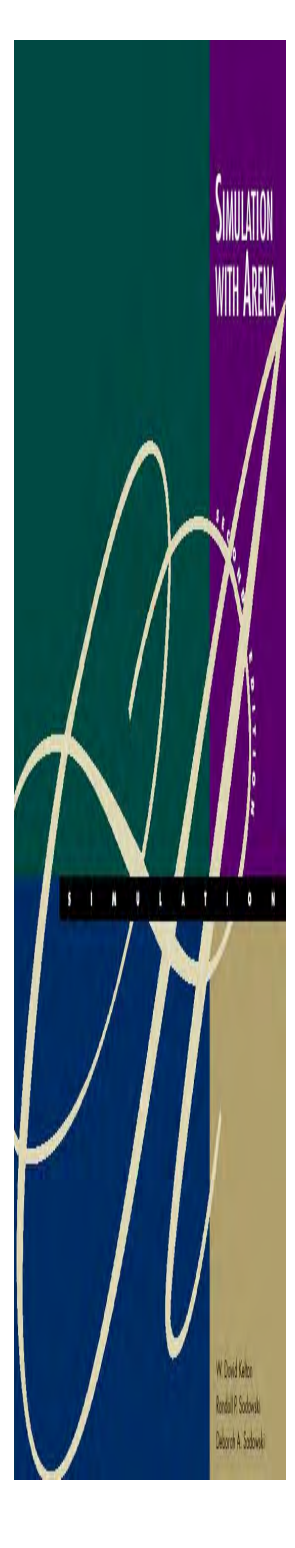

# Animating Resources and Queue

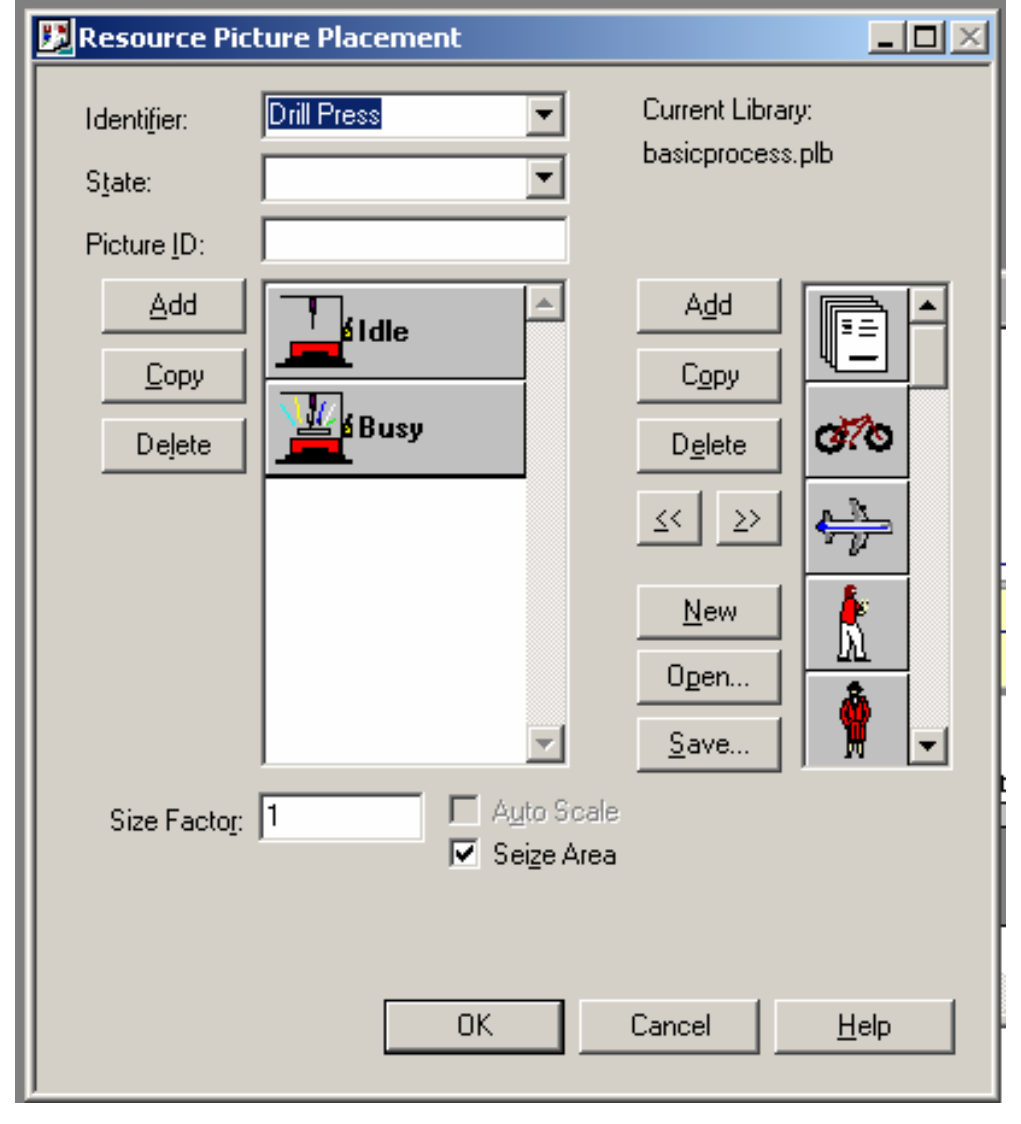

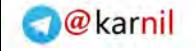

V Doved Kelton Rodal P. Sodowski **About A footed** 

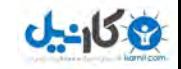

# Dynamic Plots

با استفاده از Dynamic Plots مي توان برخي متغيرها مانند  $\mathrm{Q(t)}$ و يـا  $\mathrm{B(t)}$  و موارد مشابه را ترسيم نمود ايـن . نمودارهـا در هـر لحظـه از زمـان بـه روز مـي شوند و با رخ دادن يك پيشامد جلو مي روند. همچنين مي توان تاريخ و زمـان شبیه سازی را نیز به صورت شماتیک مشاهده نمود.

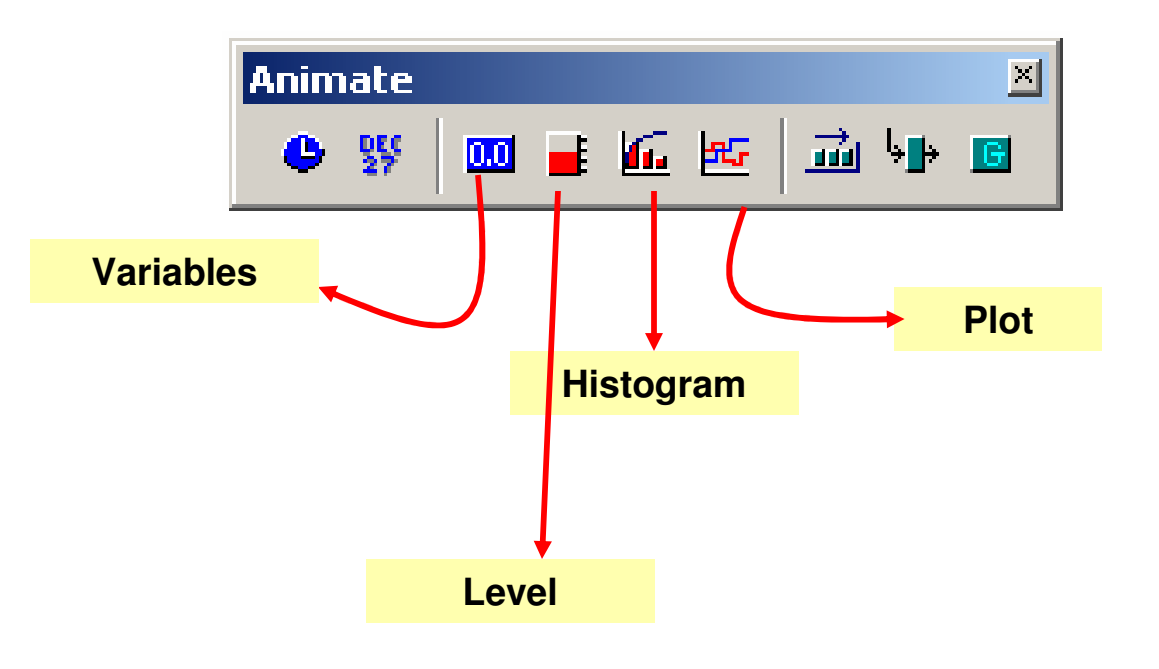

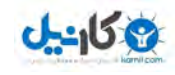

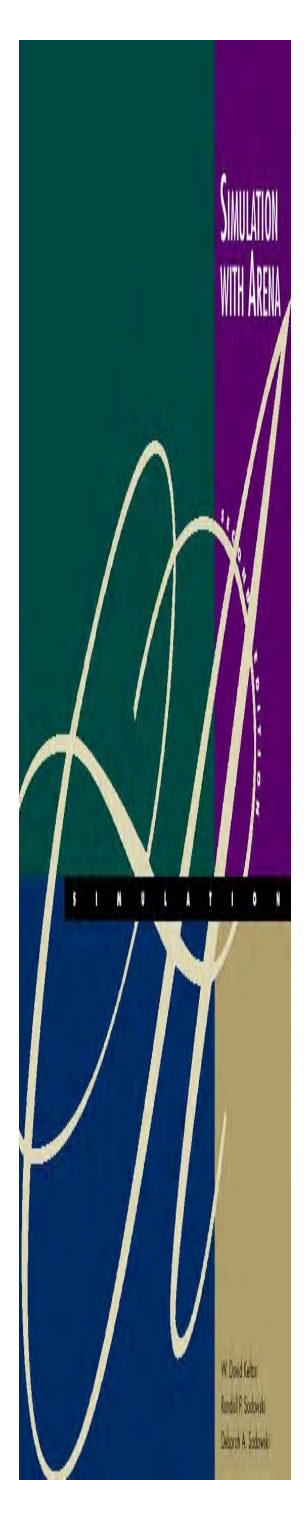

# Dynamic Plots

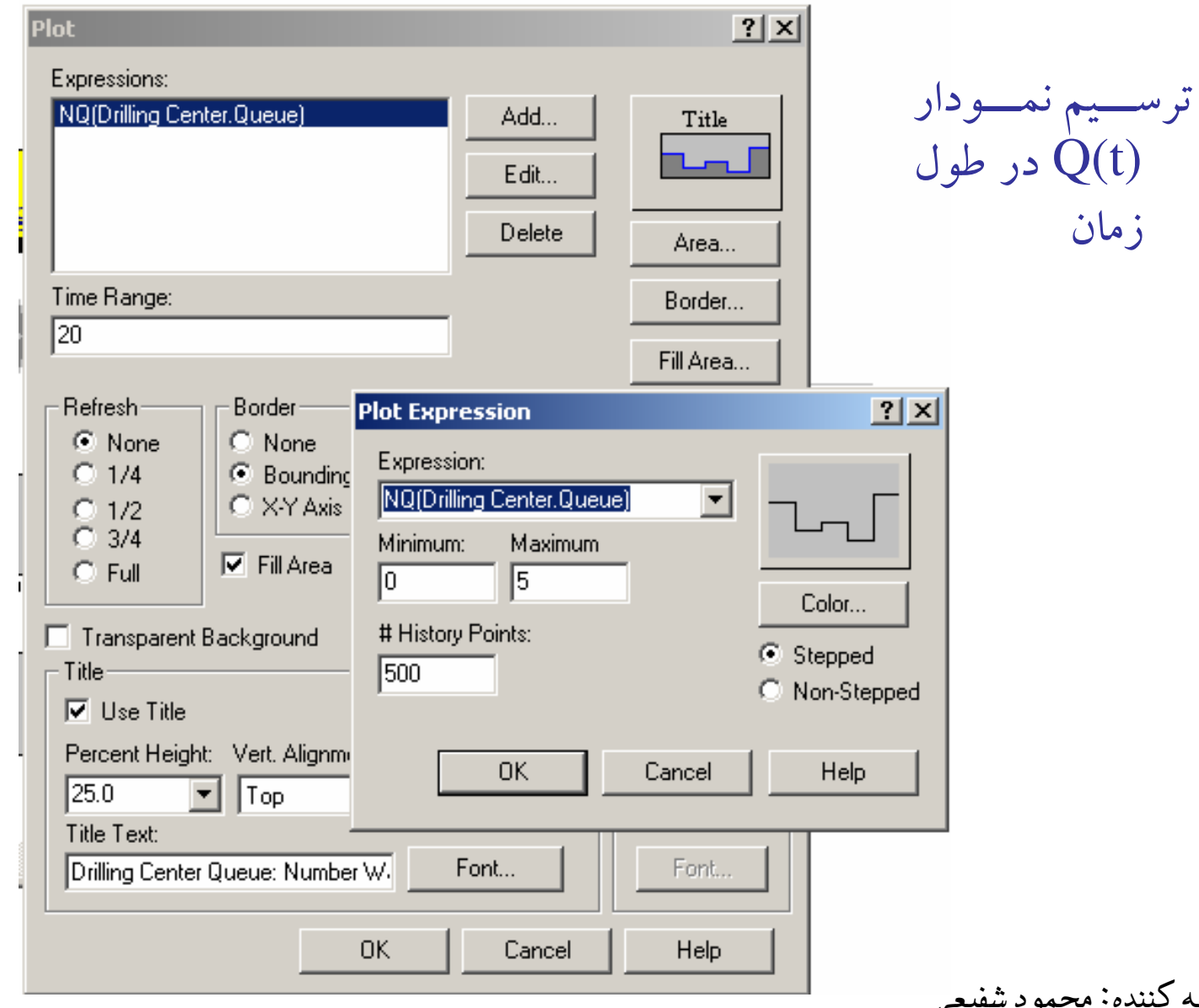

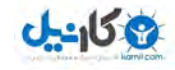

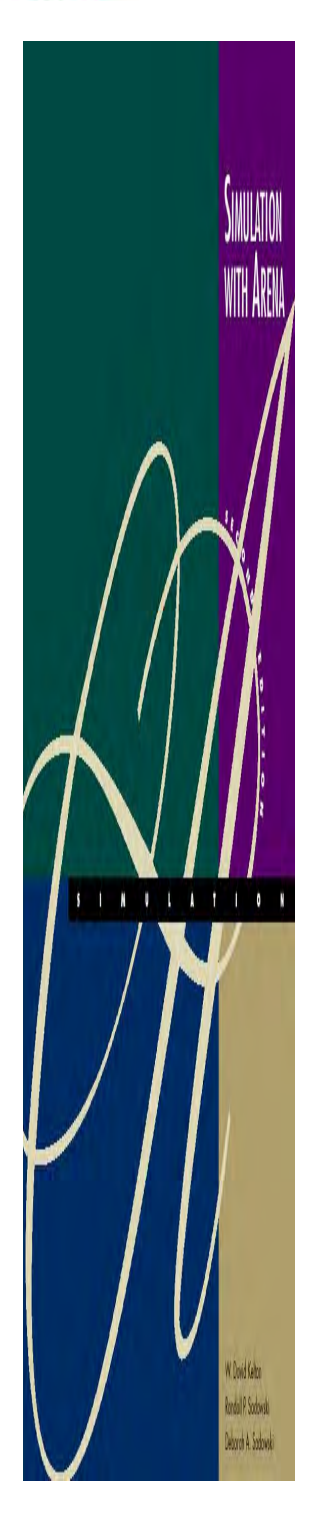

# Dynamic Plots

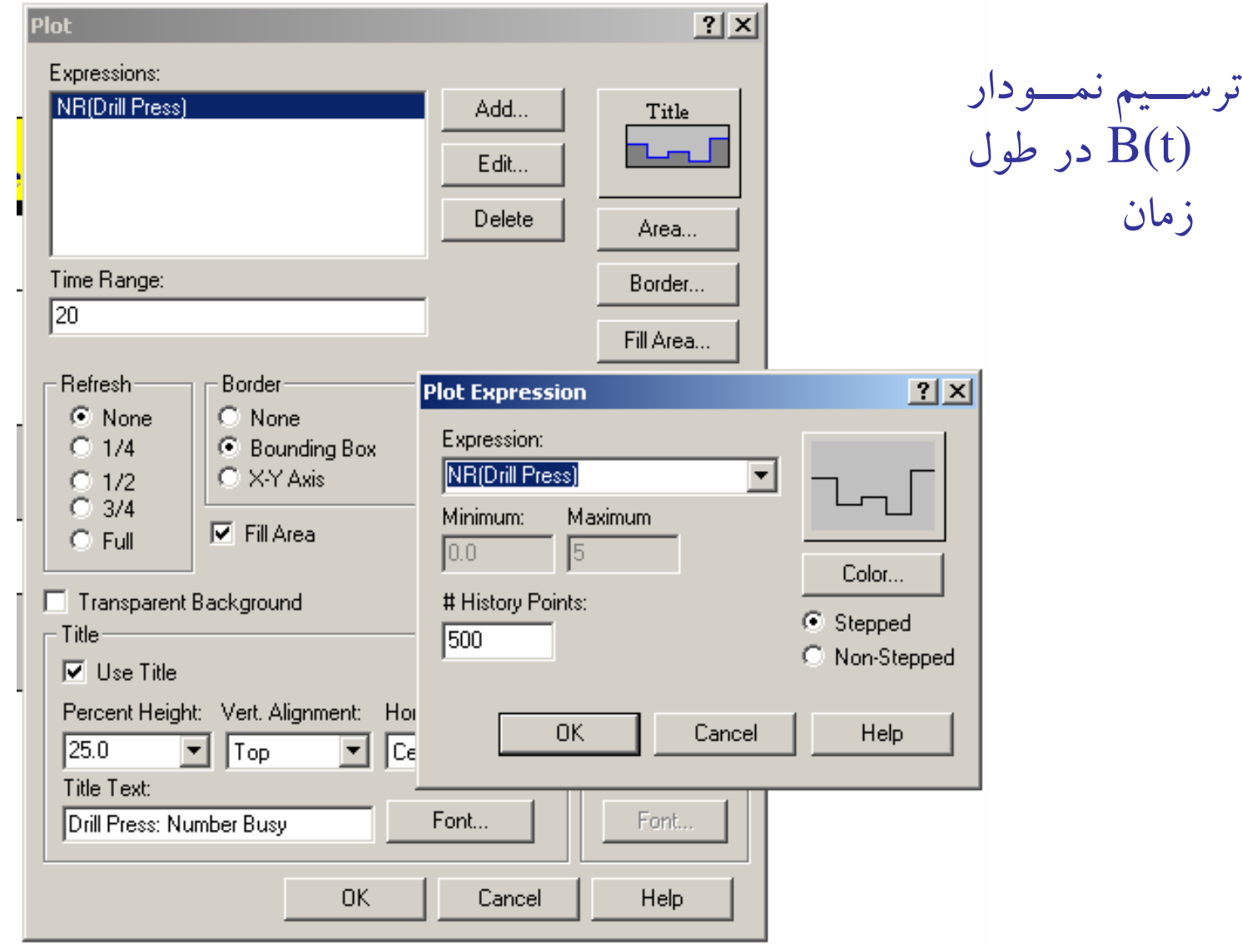

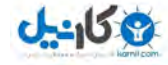

# آشنايي با نرم افزار **Arena**

بخش دوم

**Modeling Basic Operations and Inputs**

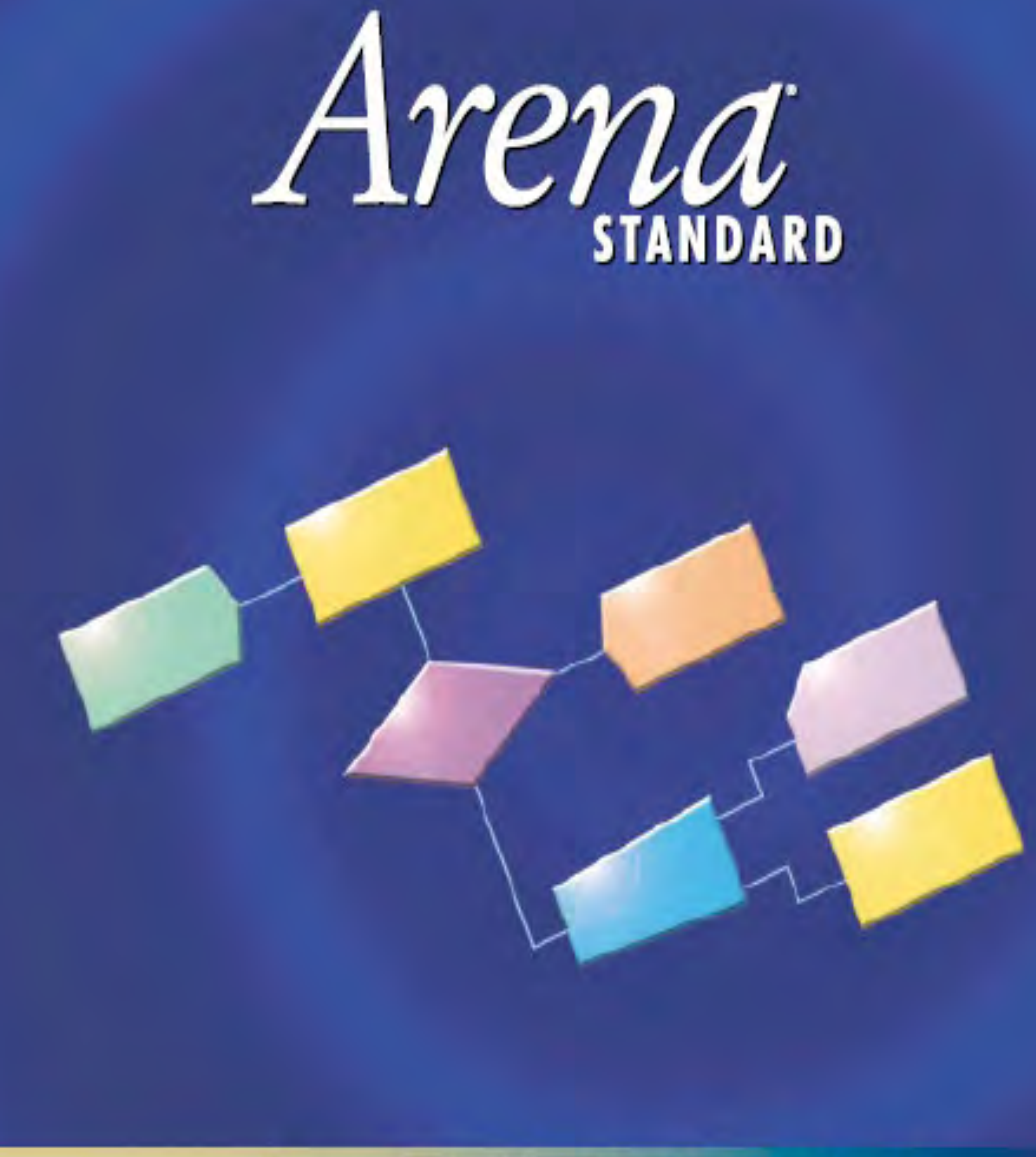

Forward Visibility for Your Business"

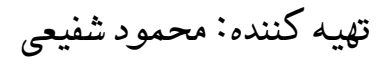

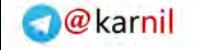

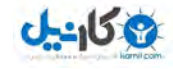

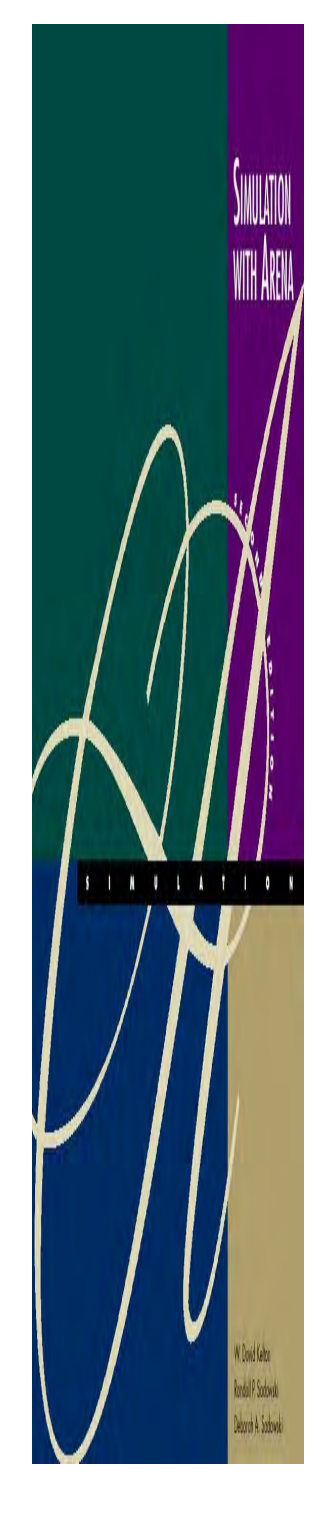

فهرست عناوين

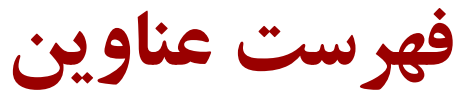

 Electronic and Test System مدل بررسي 1-ٍ Electronic and Test System 2-مدل توسعه 3- توسعه ويژگيهاي تصويري و انيميشني مدل Electronicand Test System مدل 4- System Test and Electronic با در نظر گرفتن حمل و نقل مواد

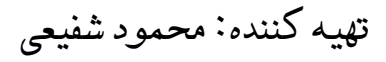

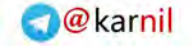

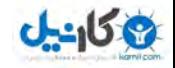

تعريف مساله

اين سيستم بخشي از عمليات نهايي است كه روي دو نوع قطعه مختلف الكتريكي ورت مي گيرد. هر قطعه نوع A با توزيع مشخص وارد (Part A, Part B مي شود و پس از انجام عمليات قرار گرفتن Case روي مدار ، بسته بندي . مي شود چنانچه محصول معيوب نباشد خارج شده و در صورت معيوب بودن عمليات دوباره كاري روي آن انجام مي گيرد. حاصل عمليات دوباره كاري يا اسقاط شدن محصول است و يا احياي محصول كه در هر صورت از سيستم خارج می شوند. قطعه دوم هم مشابه قطعه اول است. با این تفاوت كه قطعات  $\, {\bf B} \,$  در بسته های چهارتايي وارد مي شود و در مرحله فراهم سازي اين بسته ها باز مي شود. به مدل مشخص اين مدل شبيه سازي توجه نماييد :

تهيه كننده: محمود شفيعي

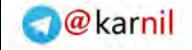

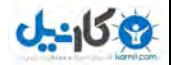

مدل مشخص

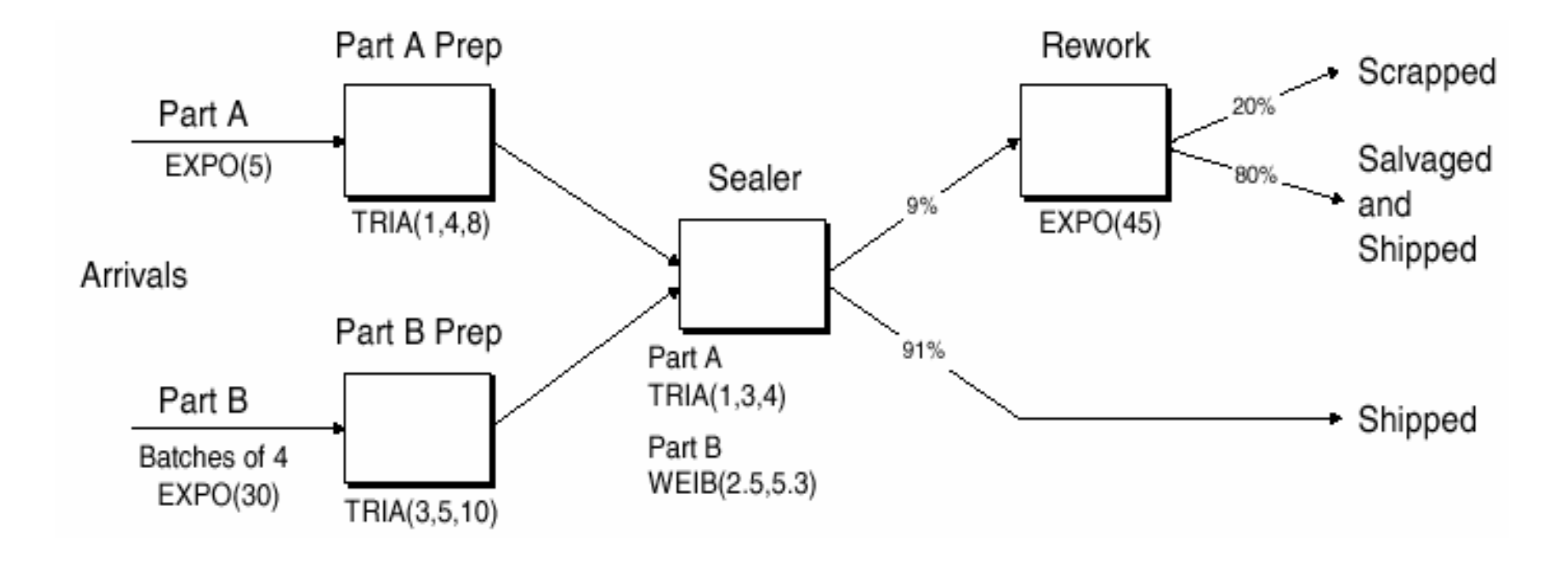

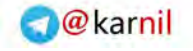

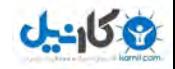

تهيه كننده: محمود شفيعي

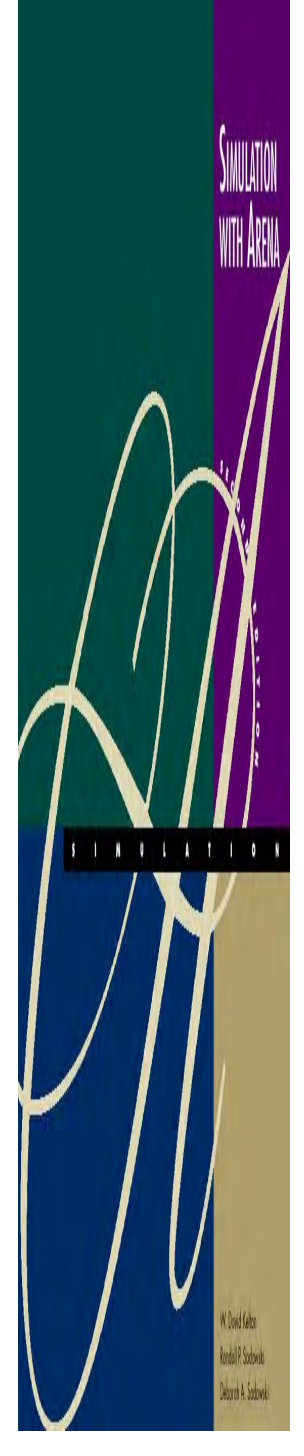

## قطعه A

- •Interarrivals:  $expo(\delta)$  minutes
- • From arrival point, proceed immediately to **Part A Prep area**
	- – $P$ rocess = (machine + deburr + clean) ~ tria ( $\mathcal{N}(\mathcal{A})$ minutes
- • Go immediately to **Sealer**
	- $\mathcal{L}_{\mathcal{A}}$  , and the set of  $\mathcal{L}_{\mathcal{A}}$  $P$ rocess = (assemble + test) ~ tria ( $\mathcal{F}(\mathcal{F})$  min.
	- $\mathcal{L}_{\mathcal{A}}$  , and the set of  $\mathcal{L}_{\mathcal{A}}$ ٩١٪ pass, go to Shipped; Else go to Rework
- •**Rework**: (re-process + testing)  $\sim$  expo ( $\ell^{\delta}$ )
	- $\mathcal{L}_{\mathcal{A}}$  , and the set of  $\mathcal{L}_{\mathcal{A}}$  $- \wedge$ .  $\vee$  pass, go to Salvage/Ship; Else go to Scrap

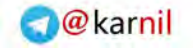

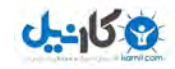

## قطعه B

- •• Interarrivals: *batches* of  $\mathfrak{f}$ , expo ( $\mathfrak{r}$ .) min.
- •Upon arrival, batch separates into  $\gamma$  individual parts
- • From arrival point, proceed immediately to Part B Prep area
	- $\mathcal{L}_{\mathcal{A}}$  $P$ rocess = (machine + deburr +clean) ~ tria ( $\vec{r}$  $(0 \cdot)$ )
- •Go to Sealer

Rondo I P. Scobows

- – $-$  Process = (assemble + test) ~ weib  $(7, 0, 0, 7)$  min., *different* from Part A, though at same station
- $\mathcal{L}_{\mathcal{A}}$ ٩١٪ pass, go to Shipped; Else go to Rework
- Rework: (re-process + test) = expo ( $e^{\phi}$ ) min.
	- – $- \wedge$ .  $\vee$  pass, go to Salvage/Ship; Else go to Scrap

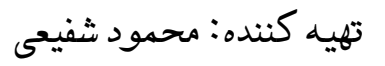

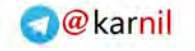

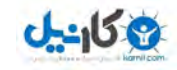

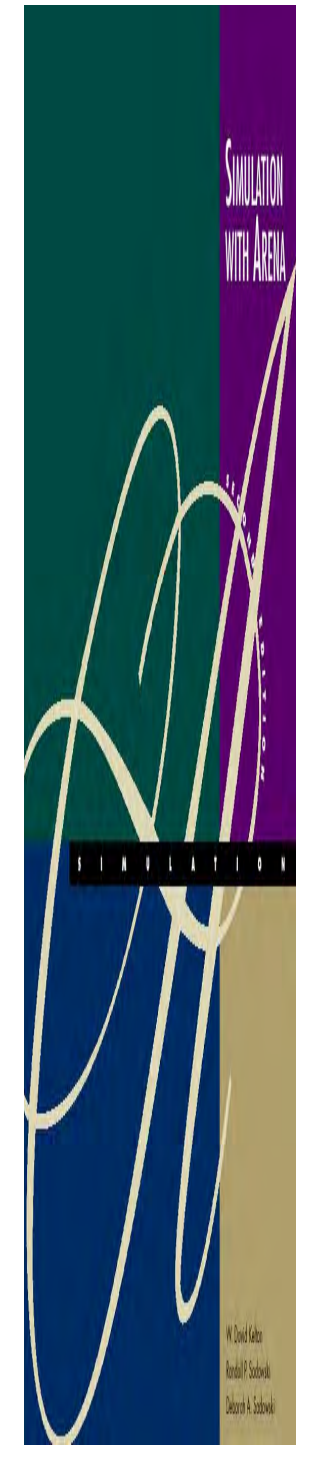

# شرايط RUN

- • Start empty & idle, run for four <sup>٨</sup>-hour shifts (١،٩٢٠minutes)
- • Collect statistics for each work area on
	- Resource utilization
	- Number in queue
	- Time in queue
- • For each exit point (Shipped, Salvage/Shipped, Scrap), collect total time in system (a.k.a. cycle time)

تهيه كننده: محمود شفيعي
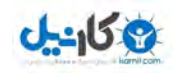

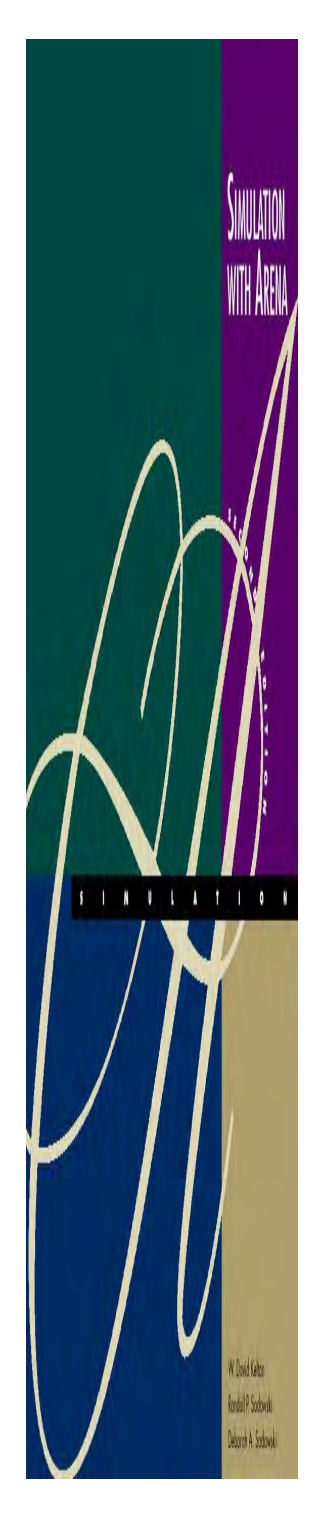

ساخت مدل كامپيوتري

#### 1- ورود قطعات

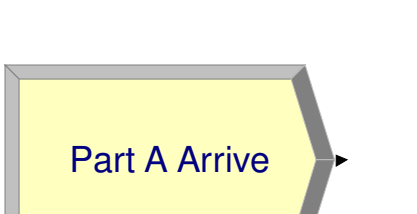

٠

٠

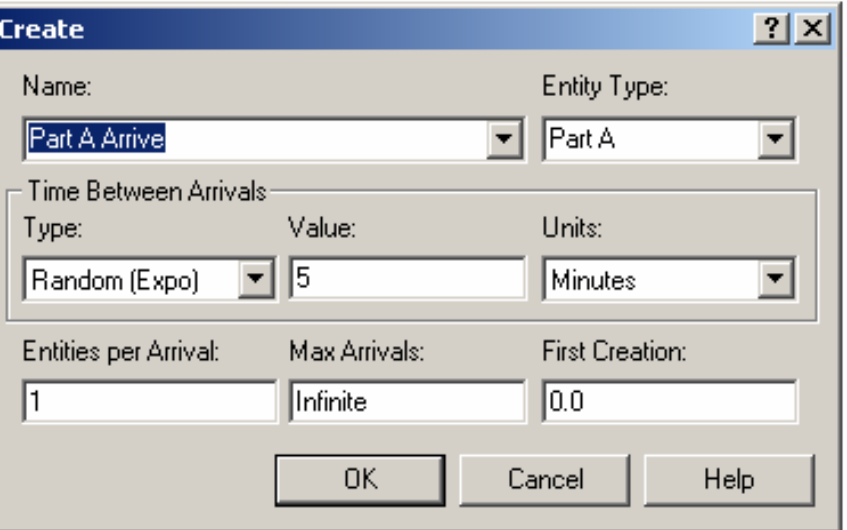

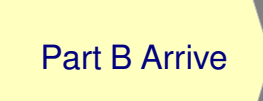

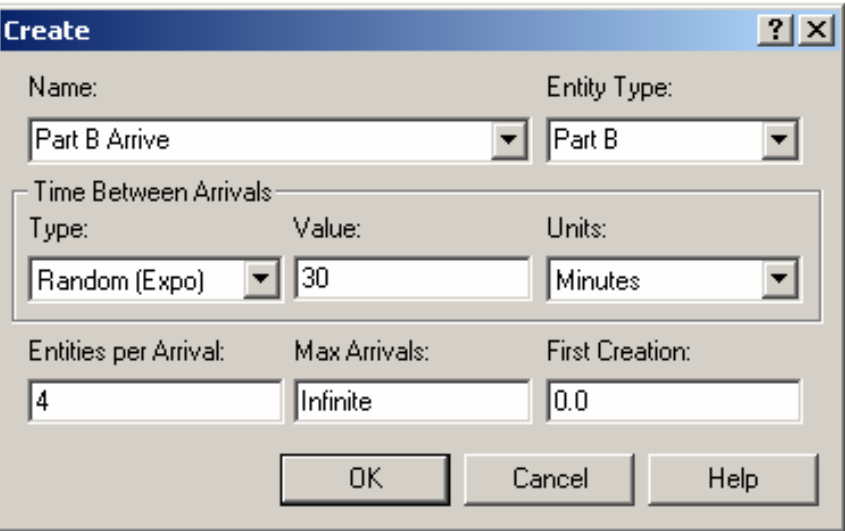

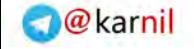

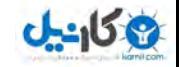

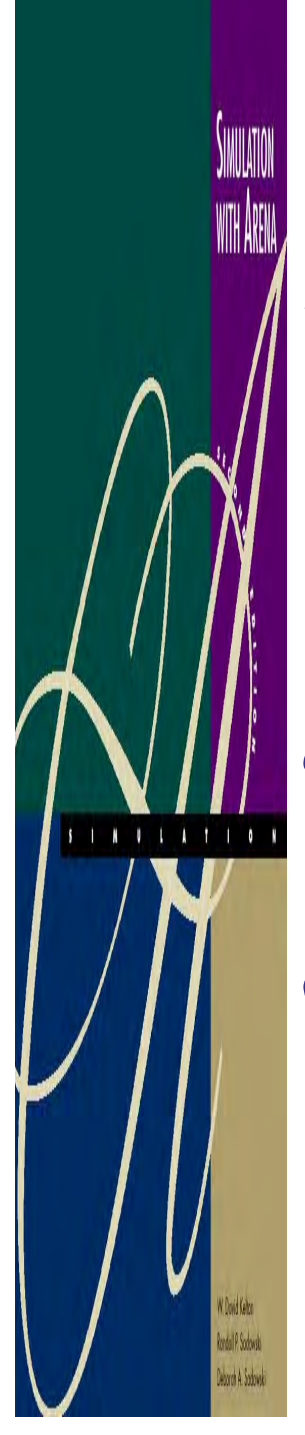

ساخت مدل كامپيوتري

همانطور كه اشاره شد Sealing كه مرحله نهايي توليد مي باشد مي بايد براي هر دو قطعه انجام شود . از طرفي وقتي يك قطعه به مرحله Sealing ميرسد، است يا B. بنابراين زمان انجام پردازش بستگي به اين دارد كه قطعه از نوع Aنياز است تا يك مشخصه يا Attribute تعريف شود كه به واسطه آن زمان انجام پردازش در مرحله Sealer در نهاد وجود داشته باشد . اولا بايد با روشي زمان انجام پردازش يا Sealer بنا به نوع قطعه به آن تخصيص داده شود و نهاد با اين زمان در سيستم حركت كند . اين كار با استفاده از يك ماژول به نام Assign انجام مي شود .

تهيه كننده: محمود شفيعي

**O**karnil

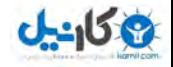

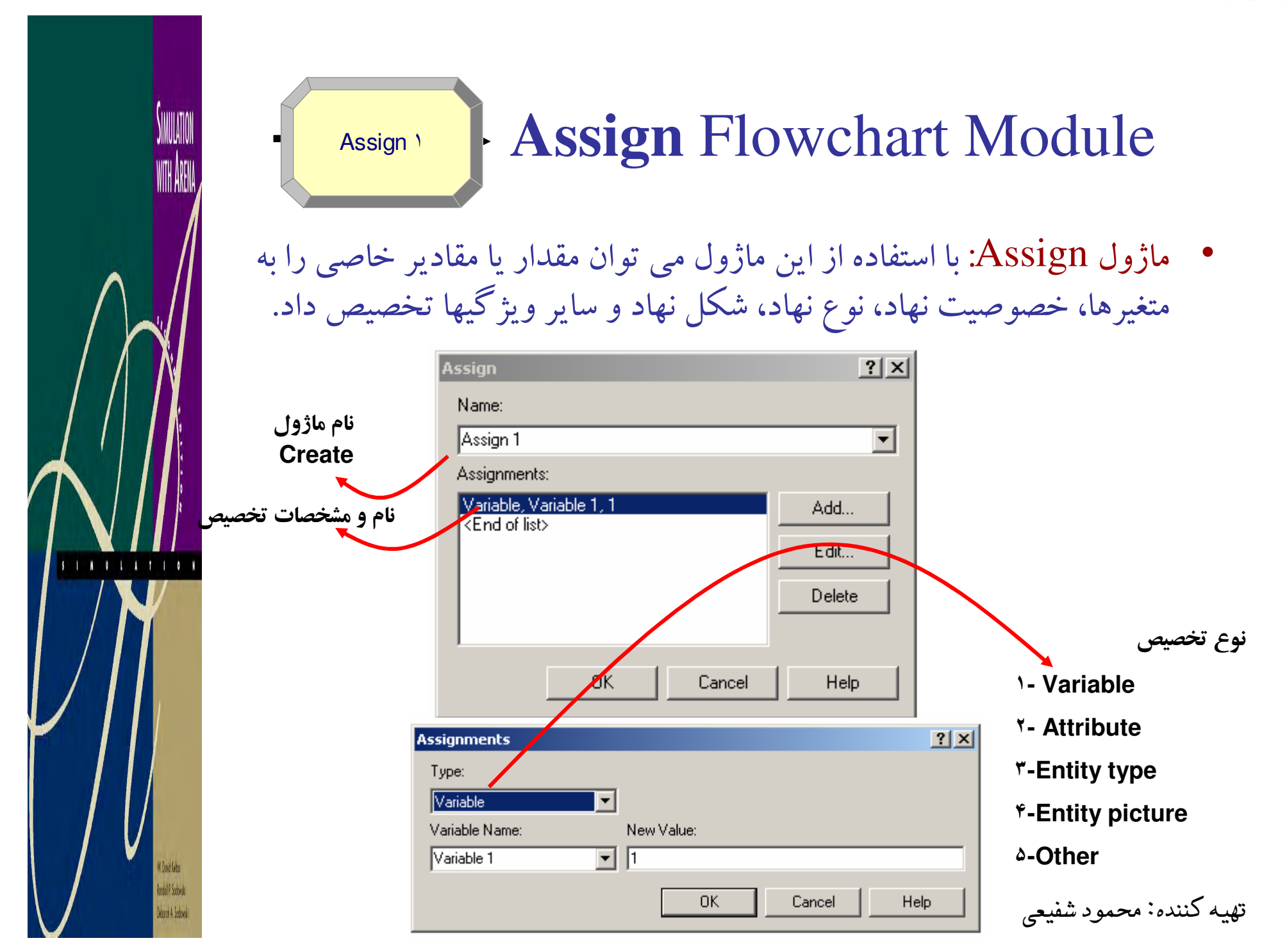

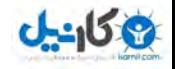

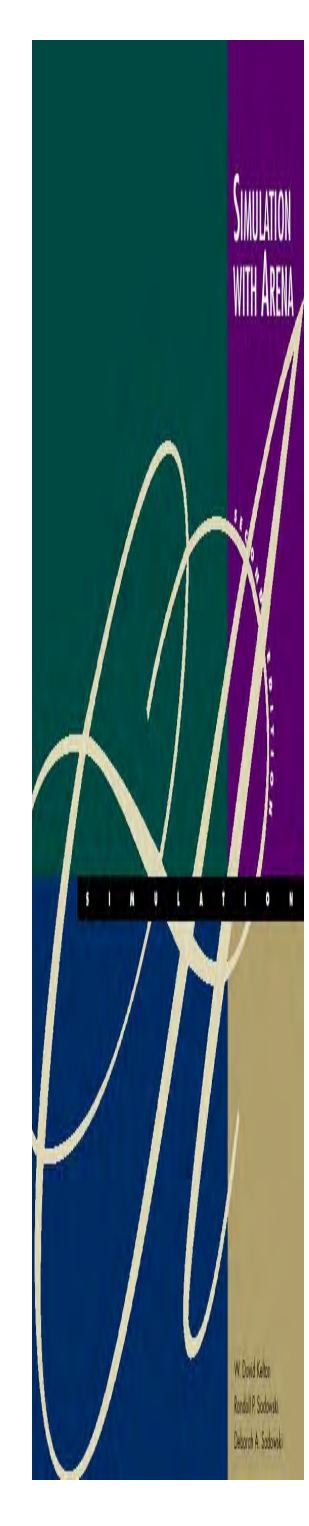

ساخت مدل كامپيوتري

1- تخصيص زمان **Sealer** قطعه ( **A**(

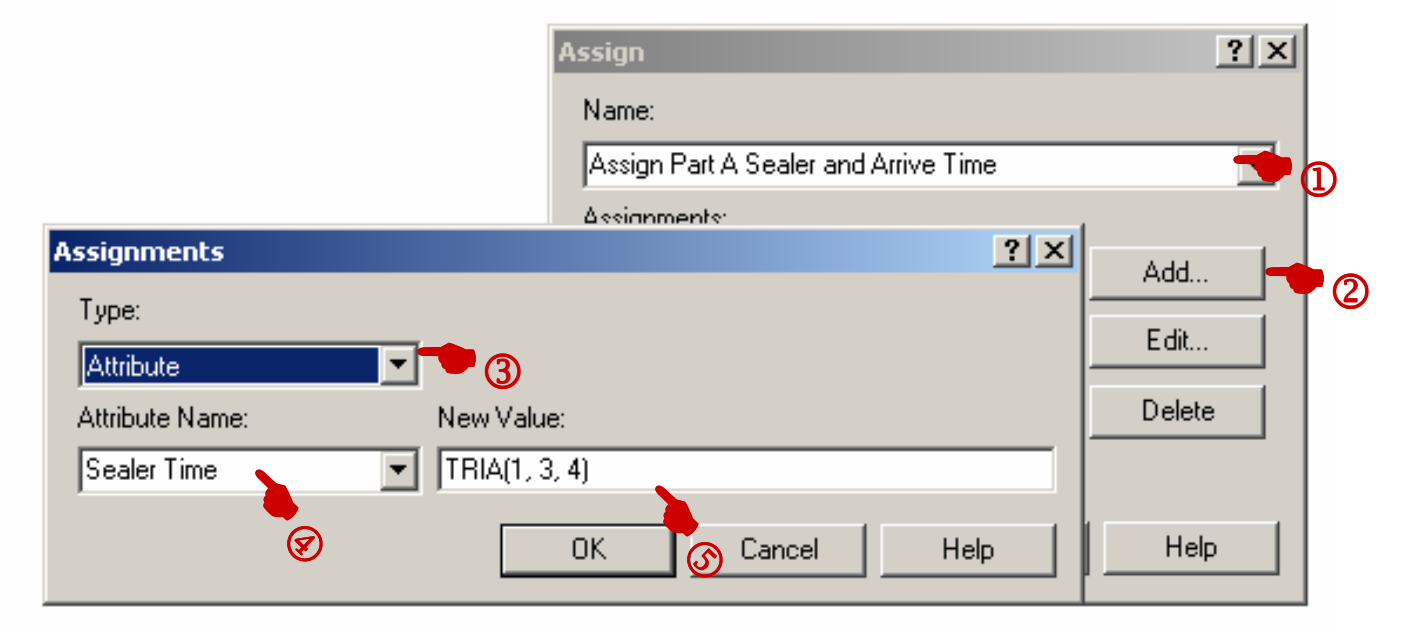

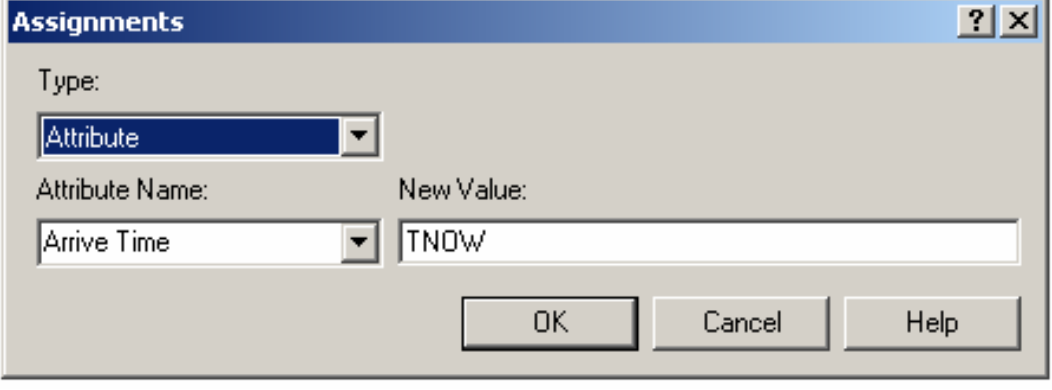

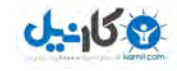

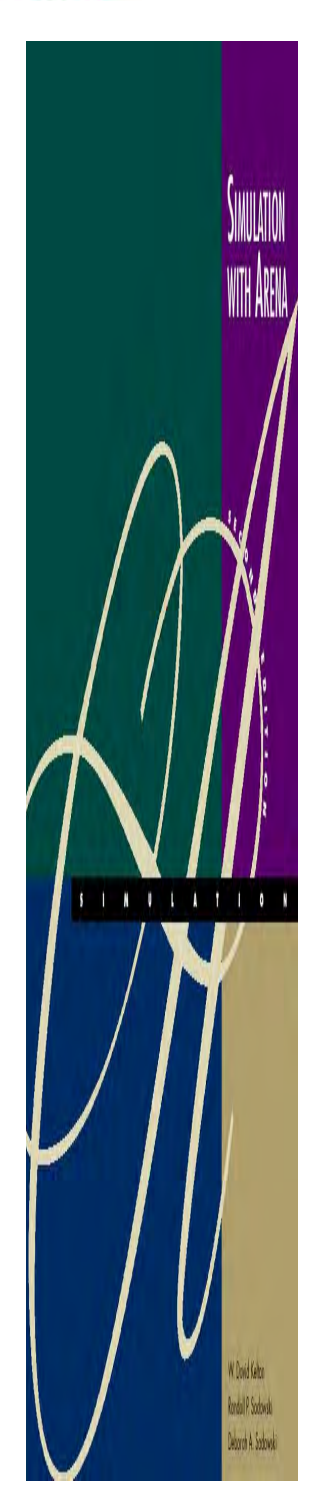

ساخت مدل كامپيوتري

2- تخصيص زمان **Sealer** قطعه ( **B** (

![](_page_40_Picture_67.jpeg)

#### **Display form**

![](_page_41_Picture_1.jpeg)

![](_page_41_Picture_2.jpeg)

## Part A Prep عمليات

قطعه 1- **A**

![](_page_41_Picture_44.jpeg)

![](_page_42_Picture_0.jpeg)

![](_page_42_Picture_1.jpeg)

Part B Prep عمليات

**ان** 

![](_page_42_Picture_72.jpeg)

#### **Resources**

![](_page_42_Picture_73.jpeg)

![](_page_43_Picture_1.jpeg)

![](_page_43_Picture_2.jpeg)

انجام عمليات Sealer

![](_page_43_Picture_71.jpeg)

**Recall – Sealer Time attribute was defined upstream for both Parts A and B … now its value is being used … allows for different distributions for A and B.**

تهيه كننده: محمود شفيعي

![](_page_44_Picture_0.jpeg)

![](_page_44_Picture_1.jpeg)

Rodal P. Sobwal

## **Decide** Flowchart Module

- Decide<sup>1</sup> TrueFalse
- ماژول Decide : با استفاده از اين ماژول مي توان تصميم گيري نمود كه مقصد بعدي نهادها كجاست و كدام نهادها تحت چه شرايطي به كدام ماژول . مي روند

![](_page_44_Picture_51.jpeg)

تهيه كننده: محمود شفيعي

**می کاریل** 

![](_page_45_Picture_0.jpeg)

![](_page_45_Picture_1.jpeg)

![](_page_45_Picture_2.jpeg)

بازرسي قطعات پس از مرحله Sealer

- •Name: **Failed Sealer Inspection**
- •Type: ٢**-way by Chance** (default)
- •• Percent True: **٩**
- •• Different exit points for True, False results – connect appropriately downstream

**– Note it's percent true, not probability of true … so "**٩**" means probability of** ٠٠٩**. – We arbitrarily decided "true" meant part failed inspection … could have reversed. – This is a rich, deep, versatile module**

تهيه كننده: محمود شفيعي

![](_page_46_Picture_1.jpeg)

![](_page_46_Picture_2.jpeg)

انجام عمليات rework

![](_page_46_Picture_56.jpeg)

![](_page_46_Picture_5.jpeg)

![](_page_47_Picture_0.jpeg)

## **Record** Flowchart Module

Record ١

SIMULATION

WITH ARENA

W. Dovid Kelton Rodol P. Sobwell **Deporch A. Sodowski** 

**O**karnil

ماژول Record: با استفاده از اين ماژول می توان اطلاعات آماری مفيدی را<br>از شبيه سازی به دست آورد.

![](_page_47_Figure_4.jpeg)

![](_page_47_Picture_5.jpeg)

![](_page_48_Picture_0.jpeg)

![](_page_48_Picture_1.jpeg)

### **Record** Flowchart Module

#### نوع اطلاعاتي كه ايجاد مي شود

١**- count**

مي تواند مقدار يك متغير خاص را كم يا زياد كند

٢**- Entity statistics**

اطلاعاتي درباره نهاد را در خود ذخيره مي كند. اين اطلاعات مي تواند به عنوان مثال هزينه يا متوسط صف يا هر اطلاعات ديگري كه مورد نظر تحليل گر است باشد.

٣**-Time interval**

مدت زمان از يك مرحله خاص مثلا از زمان ورود تا رسيدن به ركورد را ذخيره مي كند.

**-Time between**

مدت زمان ورود متوالي دو نهاد را اندازه مي گيرد و ذخيره مي سازد

**-expersion**

ساير مقاديري كه علاقه مند به ركورد آن هستيم

![](_page_48_Picture_15.jpeg)

**O** karnil

![](_page_49_Picture_1.jpeg)

![](_page_49_Picture_2.jpeg)

Record براي خروجيهاي سالم

![](_page_49_Picture_56.jpeg)

**This option records the length of time that elapsed up to now** (TNOW) **from when an entity attribute was marked with a time "stamp" upstream**

![](_page_49_Figure_6.jpeg)

![](_page_50_Picture_1.jpeg)

![](_page_50_Picture_2.jpeg)

![](_page_50_Figure_3.jpeg)

 $\bullet$ Name: **Failed Rework Inspection**

False

- •Type: ٢**-way by Chance** (default)
- $\bullet$ Percent True: ٢٠
- •• Different exit points for True, False results – connect appropriately downstream

تهيه كننده: محمود شفيعي

![](_page_51_Picture_0.jpeg)

![](_page_51_Picture_1.jpeg)

![](_page_51_Picture_2.jpeg)

![](_page_51_Picture_68.jpeg)

Record براي خروجيهاي دوباره كاري شده

![](_page_51_Picture_69.jpeg)

![](_page_51_Picture_70.jpeg)

![](_page_52_Picture_0.jpeg)

![](_page_52_Picture_1.jpeg)

![](_page_52_Picture_2.jpeg)

![](_page_52_Picture_45.jpeg)

![](_page_52_Picture_46.jpeg)

![](_page_53_Picture_0.jpeg)

![](_page_53_Picture_1.jpeg)

**O**karnil

# *Run*/*Setup* for Run Control

- • **Without this, model would run forever – no defaults for termination rule since that's part of your modeling assumptions**
- • Project Parameters tab:
	- $\mathcal{L}_{\mathcal{A}}$  , and the set of  $\mathcal{L}_{\mathcal{A}}$ Fill in Project Title, Analyst Name
	- –– Defaults for Statistics Collection, except we cleared the check box of Entities – not needed for what we want, and would slow execution
- • Replication Parameters tab:
	- – Replication length: ٣٢, accept **Hours** default for Time Units
	- $\mathcal{L}_{\mathcal{A}}$  , and the set of  $\mathcal{L}_{\mathcal{A}}$  Base Time Units: **Minutes** for internal arithmetic, units on output reports

![](_page_53_Picture_10.jpeg)

![](_page_54_Picture_0.jpeg)

![](_page_54_Picture_1.jpeg)

![](_page_54_Picture_2.jpeg)

•

## Running the Model

- •Check  $\int$  (if desired)
	- Find button to help find errors
	- Go  $\blacktriangleright$  (will automatically pre-Check if needed)
		- –- Some graphics don't show during run …... will return when you<br>ers End your run …control via *View* /*Layers*
		- Status Bar shows run progress replication number, simulation time, simulation status
- •• Animation speed  $\blacksquare$  increase (>), decrease (<)
- $\bullet$ Pause ( $\blacksquare$ ) or Esc key;  $\blacktriangleright$  to resume
- •Run/Step  $\left(\blacksquare\right)$  to debug
- Run/Fast-Forward ( $\blacktriangleright$ ) to turn off animation •
	- *Run* /*Run Control*/*Batch Run (No Animation)* is even faster

![](_page_54_Figure_14.jpeg)

![](_page_55_Picture_0.jpeg)

![](_page_55_Picture_1.jpeg)

گزارشها

• به طور كلي **Arena** 4 نوع آماره مختلف براي خروجي گزارشات دارد: ١-Tally Tally متغيرهايي مثل متوسط زمان انتظار، متوسط زمان پردازش و كه به ازاي . . . هر نهاد يك مقدار براي آن وجود دارد متغيرهاي Tally ناميده مي شود. Time-persistentمتغيرهايي مانند متوسط تعداد افراد در صف، متوسط افراد در حال پردا زش و .. .. مطلوبيت و كه در هر لحظه از زمان ممكن است مقادير آن تغيير كند

**Counter** 

متغير شمارنده كه تعداد ورودي و خروجي به يك ماژول را صرفا مي شمارد.

وقتي چند replicate وجود دارد از اين متغير استفاده مي شود . Outputs

تهيه كننده: محمود شفيعي

![](_page_56_Picture_1.jpeg)

![](_page_56_Picture_2.jpeg)

#### **Electronic and Test System**مدل توسعه

- • A Story
	- Original model shown to production manager
	- Pointed out that this is only the first shift of a two-shift day on second shift there are two operators at Rework (the bottleneck station)  $\ldots$  1 $\hat{r}$ -hour days<br>
	– Pointed out that the Sealer fails son
	- Pointed out that the Sealer fails sometimes
		- Uptimes ~ exponential, mean  $\gamma$  hours
		- Repair times  $\sim$  exponential, mean  $\frac{1}{2}$  minutes
	- Wants to buy racks to hold rework queue
		- A rack holds **١** · parts
		- How many racks should be bought?
	- – $-$  Run for  $\cdot$  days
- $\bullet$ Need: *Schedules***,** *Resource States***,** *Resource Failures*

تهيه كننده: محمود شفيعي

![](_page_57_Picture_0.jpeg)

![](_page_57_Picture_1.jpeg)

![](_page_57_Picture_2.jpeg)

#### **Change Run Conditions**

- •• Redefine a "day" to be  $1^6$  hours *Run* /*Setup*/*Replication Parameters*
- $\bullet$ Change Replication Length to ١٠ (of these) days

![](_page_57_Picture_6.jpeg)

![](_page_58_Picture_0.jpeg)

![](_page_58_Picture_1.jpeg)

![](_page_58_Picture_2.jpeg)

![](_page_58_Picture_3.jpeg)

## Schedules

- •Vary Capacity (number of units) of a resource over time
- • In Resource Data module (spreadsheet view)
	- For Rework Resource, change Type from **Fixed Capacity to Based on Schedule**
	- Two new columns Schedule Name and Schedule Rule
	- Type in a schedule name (**Rework Schedule**)
	- Select a Schedule Rule details of capacity decrease if the Resource is allocated to an entity

#### **Rework resources**

![](_page_58_Picture_85.jpeg)

![](_page_58_Picture_13.jpeg)

![](_page_59_Picture_0.jpeg)

![](_page_59_Picture_1.jpeg)

![](_page_59_Picture_2.jpeg)

![](_page_59_Figure_3.jpeg)

### Schedules

- **Ignore** Capacity goes down immediately for stat collection, but work goes on until finished … "break" could be shorter or gone
- **Wait** Capacity decrease waits until entity releases Resource, and "break" will be full but maybe start/end late
- **Preempt** Processing is interrupted, resumed at end of "break"

![](_page_59_Figure_8.jpeg)

![](_page_60_Picture_0.jpeg)

![](_page_60_Picture_1.jpeg)

#### Schedules

![](_page_60_Picture_54.jpeg)

![](_page_60_Figure_4.jpeg)

![](_page_60_Picture_5.jpeg)

![](_page_61_Picture_0.jpeg)

![](_page_61_Picture_1.jpeg)

![](_page_61_Picture_2.jpeg)

![](_page_61_Picture_3.jpeg)

- $\bullet$ **Usually used to model unplanned, random downtimes**
- • **Can start definition in Resource or Failure module(Advanced Process panel) …we'll start in Failure**

![](_page_61_Picture_78.jpeg)

**Uptime in this stat only: Defines the state that should be considered for the time State only between failures (only for time-based failures).**

![](_page_61_Picture_8.jpeg)

![](_page_62_Picture_0.jpeg)

![](_page_62_Picture_1.jpeg)

![](_page_62_Picture_2.jpeg)

#### Resource Failures

- •Attach this Failure to the correct Resource
	- –Resource module, Failures column, Sealer row click
	- Get pop-up Failures window, pick Failure Name **Sealer Failure** from pull-down list
	- –Choose Failure Rule from **Wait**, **Ignore**, **Preempt** (as in Schedules)
- •Can have multiple Failures (separate names)
- • Can re-use defined Failures for multiple Resources (operate independently)

تهيه كننده: محمود شفيعي

![](_page_63_Picture_0.jpeg)

تهيه كننده: محمود شفيعي

![](_page_63_Picture_1.jpeg)

**O**karnil

## Frequencies

- • Record time-persistent occurrence frequency of variable, expression, or resource state
	- –- Use here to record % of time rework queue is of length  $\cdot$ ,  $(\cdot, \cdot)$ ,  $(1, 7, 1)$ , ... to give info on number of racks needed<br>is detained as  $(A \text{ decrease } x \text{ and } b)$
- • Statistic data module (Advanced Process panel)
	- Five Types of statistics, of which Frequencies is one
	- Specify Name (**Rework Queue Stats**), Frequency Type (**Value**)
	- Specify Expression to track and categorize
		- Right-click in field to get to Expression Builder
	- Report Label (**Rework Queue Stats**)
	- Pop-up secondary spreadsheet for Categories (browse file)

![](_page_64_Picture_0.jpeg)

![](_page_64_Picture_1.jpeg)

![](_page_64_Picture_2.jpeg)

### Frequencies

![](_page_64_Picture_16.jpeg)

![](_page_64_Picture_17.jpeg)

![](_page_64_Picture_18.jpeg)

![](_page_64_Picture_7.jpeg)

![](_page_65_Picture_0.jpeg)

**SIMULATION** 

WITH ÅRENA

 $1111111$ 

W.Dond Kelto Rodol P. Sodowski Deborah A Sodowali

![](_page_65_Picture_1.jpeg)

### Frequencies

![](_page_65_Picture_27.jpeg)

![](_page_65_Picture_4.jpeg)

![](_page_66_Picture_0.jpeg)

![](_page_66_Picture_1.jpeg)

3- توسعه ويژگيهاي تصويري و انيميشني مدل Electronicand Test System

- گاهي اوقات توسعه تواناييهاي بصري مي تواند براي درك بهتر مدل و بر رسي •تاييد و تصديق مذل كارايي بيشتري داشته باشد . بنابراين بهتر است تا براي مدلهاي طراحي شده Arena ويژگيهاي تصويري مناسبترب را نيز در نظر . گرفت
- در اين بخش مدلهاي قبلي را با استفاده از تواناييهاي گرافيكي Arena در سه •حوزه اصلي توسعه مي دهيم: ١- نهادها ٢- صفها ٣- متغيرها
	- : نگاه كنيد -به مدل <sup>٣</sup>•

تهيه كننده: محمود شفيعي

![](_page_66_Picture_7.jpeg)

![](_page_67_Picture_0.jpeg)

![](_page_67_Picture_1.jpeg)

#### مدل 4- System Test and Electronic با در نظر گرفتن حمل و نقل مواد

- •در مدلهای قبل فرض بر اين بود كه مدت زمان انتقال مواد از يك ايستگاه به ايستگاه ديگر ناچيز است كه البته اين فرض هميشه فرض صحيح و مناسبي . نيست همچنين گاهي اوقات علاقه منديم تا زمان انتقال از يك بخش به بخش ديگر در شبيه سازي وجود داشته باشد و اثرات تغيير اين زمان را بر سيستم<br>مطالعه كنيم. از اين جهت نياز است تا مدلهاي قبل با در نظر گرفتن زمان انتقال . توسعه يابند
	- مي تواند بخش زيادي از مسائل را در بگيرد . روشهاي زيادي براي توسعه مدلهاي حمل و نقل در Arena وجود دارد كه
	- در اين مساله فرض بر اين است كه انتقال از هر ماژول به ماژول ديگر با يك نوار نقاله ثابت صورت مي گيرد . بنابراين و انتقال زمان ثابتي به اندازه 2 دقيقهدار د.

![](_page_67_Picture_6.jpeg)

![](_page_67_Picture_7.jpeg)

![](_page_68_Picture_0.jpeg)

•

#### مدل 4- System Test and Electronic با در نظر گرفتن حمل و نقل مواد

- براي توسعه مدل نياز به تعريف دو مفهوم جديد در **Arena** : است
- براي نشان دادن مكانهاي فيزيكي استفاده از : رويكرد Arena**Station** .<sup>١</sup> Station يك . است Station مي تواند يك منبع يا محل خدمتدهي، مجموعه اي از محلهاي خدمتدهي، يك مكان ورود، انبار قطعات يا هر چيز فيزيكي ديگرى باشد كه به واسطه آن نهادها مي توانند مسير خود را انتخاب<br>و به طرف آن بروند. ماژولي تحت همين عنوان نيز وجود دارد.
- به ما اين امكان را مي دهد تا به كمك آن يك نهاد را از يك Station به Station ديگر ارسال كنيم. يكي از ماژولهاي اصلي مربوط به اين مفهوم ماژول Route است .

تهيه كننده: محمود شفيعي

![](_page_68_Picture_6.jpeg)

**O** karnil

![](_page_69_Picture_0.jpeg)

![](_page_69_Picture_1.jpeg)

![](_page_69_Picture_2.jpeg)

## **Station** Module

• ماژول Station: اين ماژول بيان كننده يك يا چند مكان فيزيكي يا منطقي در شبيه سازي است. اين ماژول مربوط به Panel Transform Advanced. است

![](_page_69_Figure_5.jpeg)

![](_page_70_Picture_0.jpeg)

**Deporch A. Sodowski** 

![](_page_70_Picture_1.jpeg)

![](_page_70_Picture_2.jpeg)

![](_page_70_Picture_3.jpeg)

![](_page_71_Picture_0.jpeg)

![](_page_71_Picture_1.jpeg)

![](_page_71_Picture_2.jpeg)

تهيه كننده: محمود شفيعي

**Shipped Station**

**Salvaged Station**

**Scrapped Station**

**Shipped Parts Arrival Station**

**Salvaged Parts Arrival Station**

**Scrapped Parts Arrival Station**
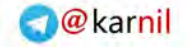

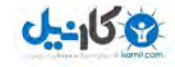

١**-**

٢**-**

٣**-**

**-**

## **Route** Module Route ١

• ماژول Route: اين ماژول نهادها را با مدت زمان داده شده به ايستگاه ديگر و يا بر اساس توالي داده شده به مرحله بعد خواهد برد

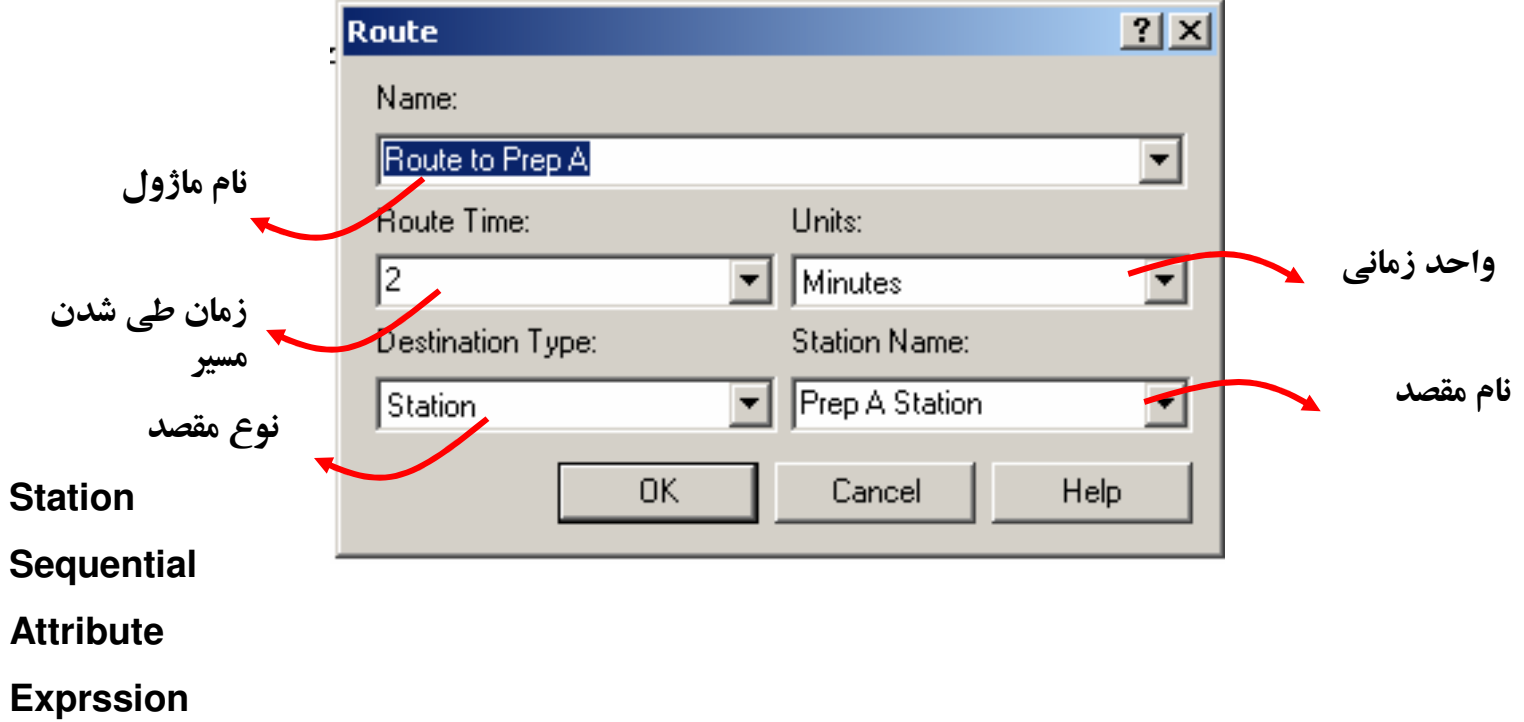

تهيه كننده: محمود شفيعي

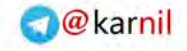

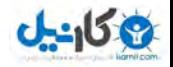

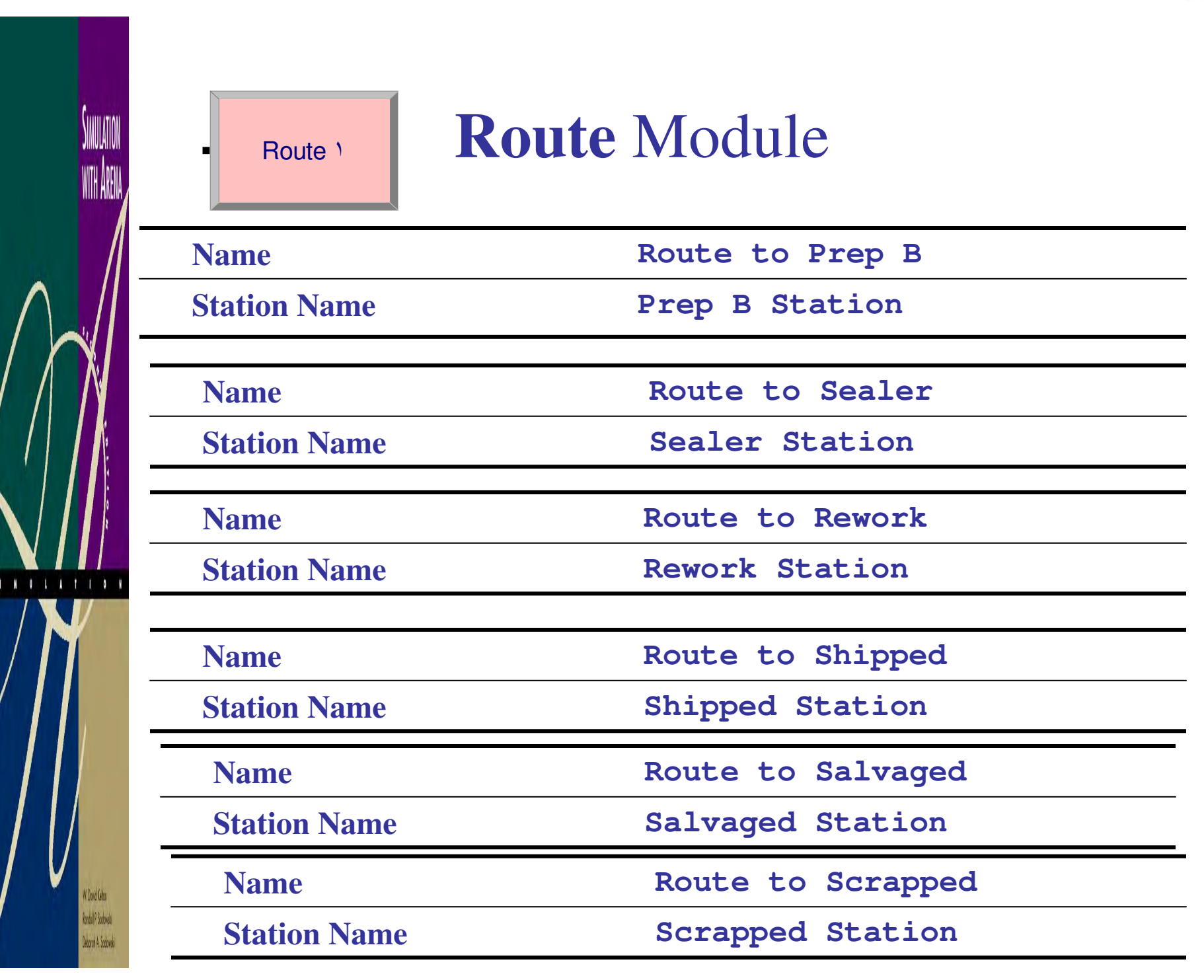

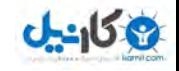

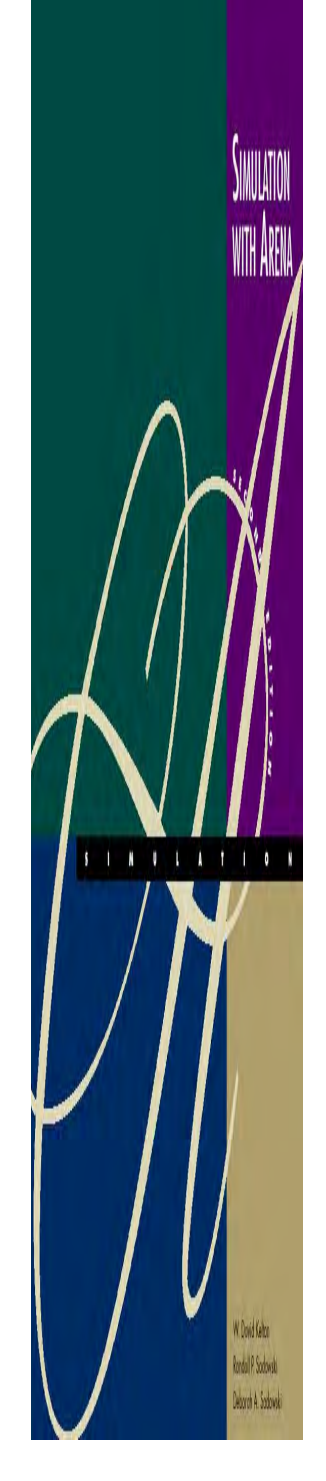

توسعه گرافيكي مسير حركت

براي نمايش انتقال نهاد از يك مسير به مسير ديگر Arena تواناييهاي •گرافيكي افزودني زيادي دارد . يك وضعيت ساده آن با استفاد نوار ابزار Transferm Animate قابل اجرا است :

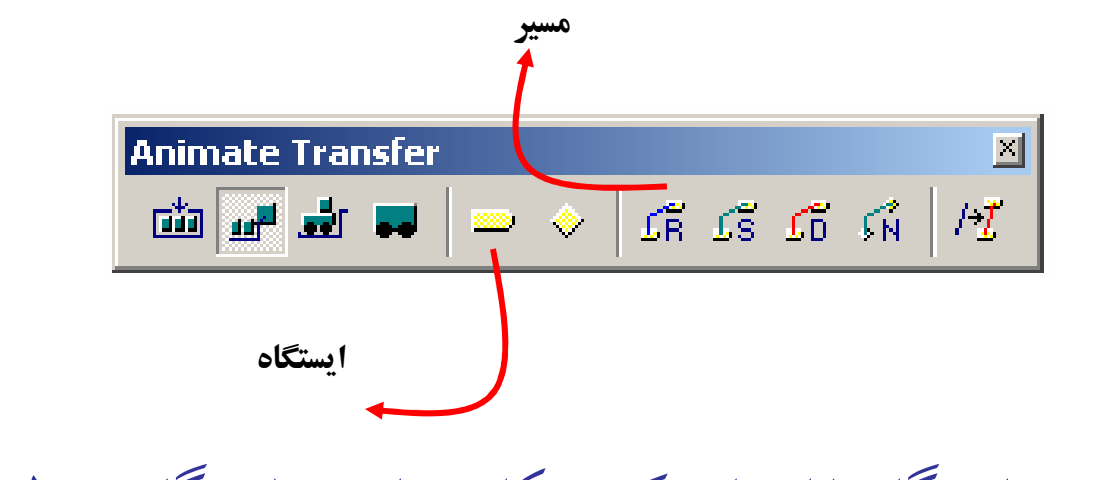

اگر علامت ايستگاه را انتخاب كنيد مكاني براي هر ايستگاه در نظر گر فته مي •. شود

تهيه كننده: محمود شفيعي

**O**@karnil

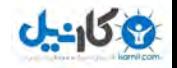

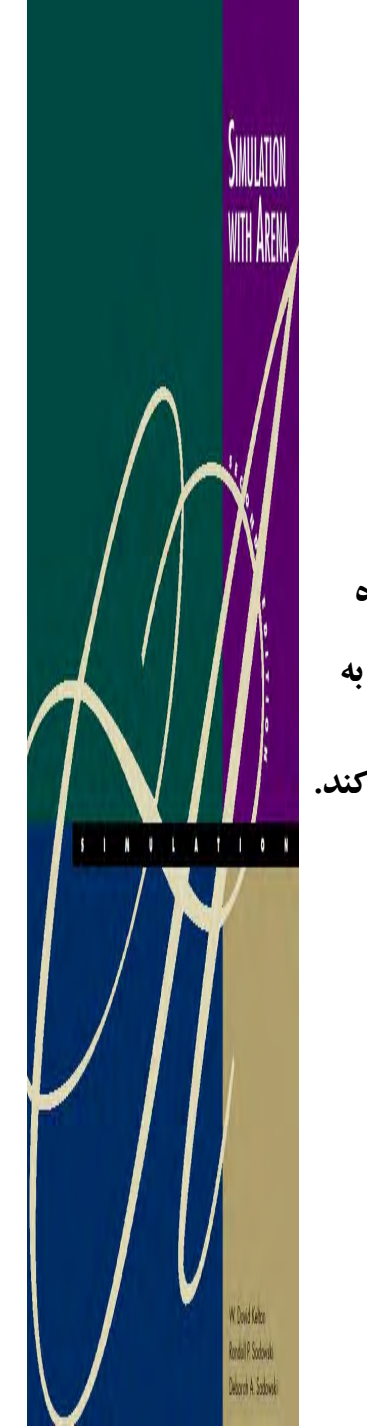

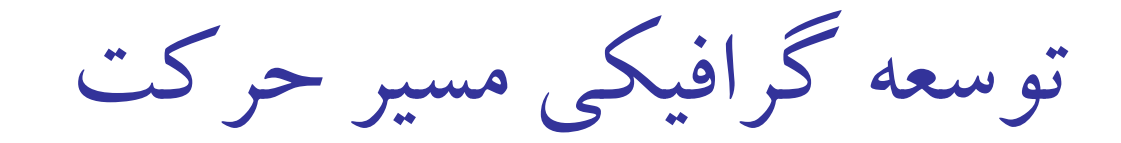

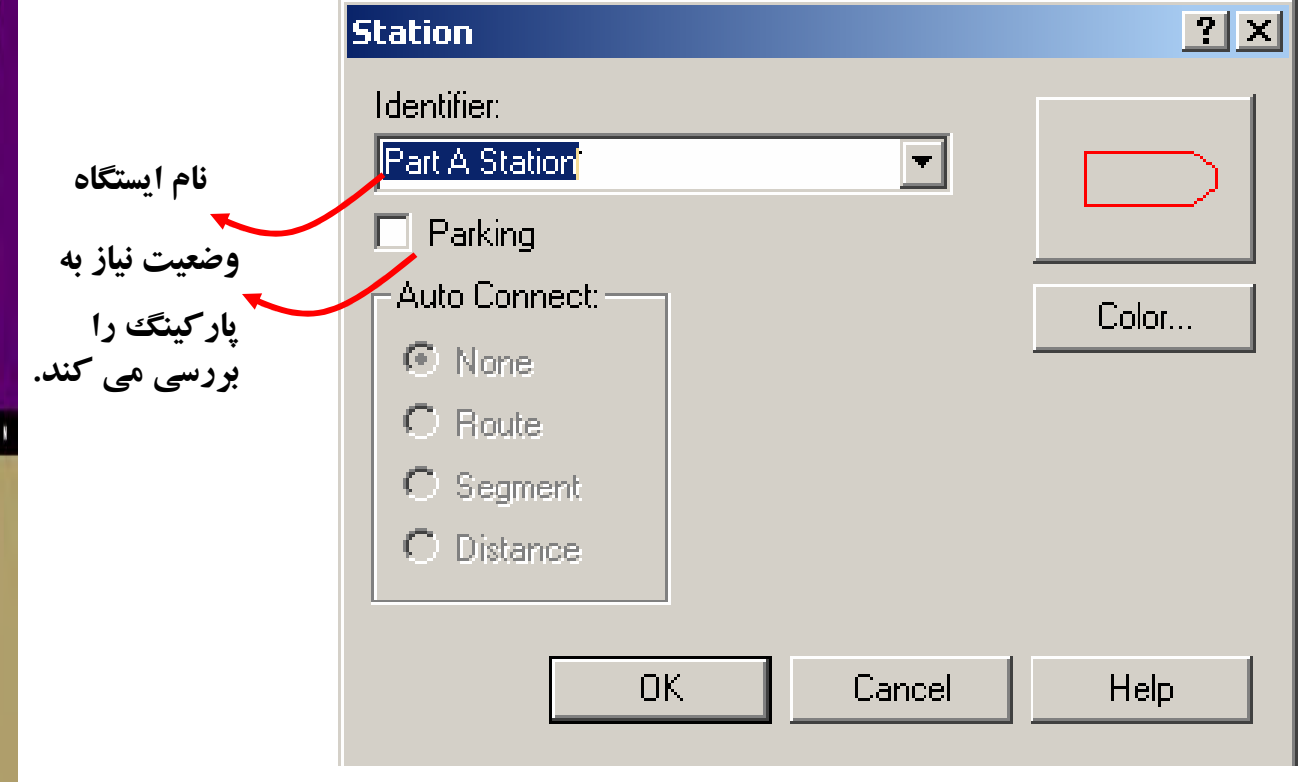

تهيه كننده: محمود شفيعي

**O**karnil

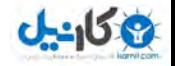

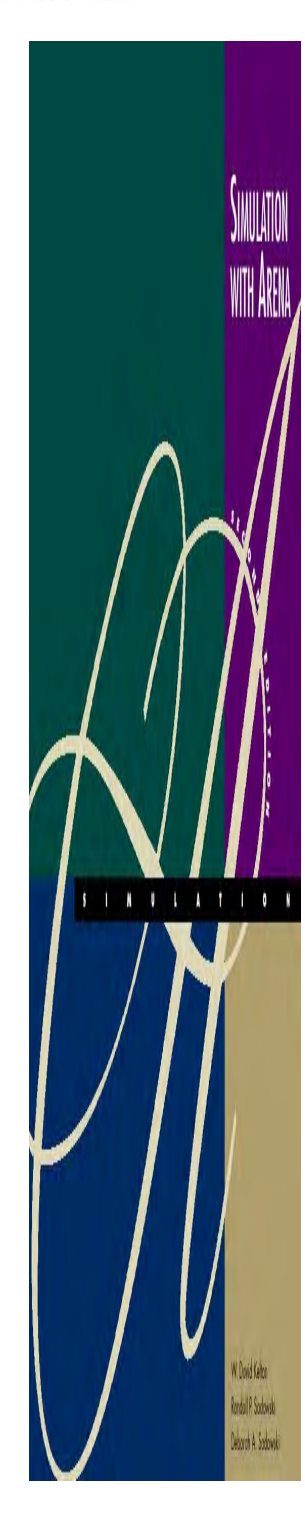

توسعه گرافيكي مسير حركت

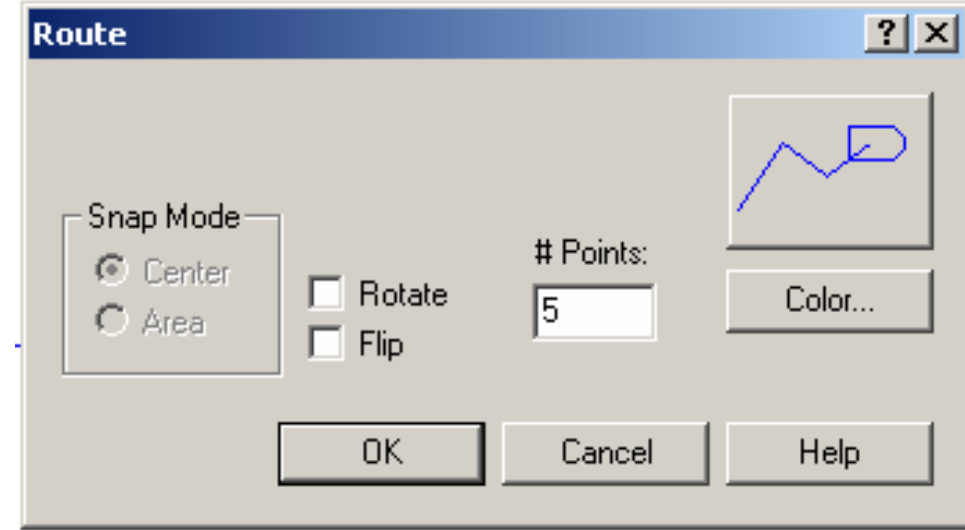

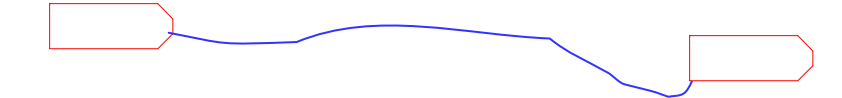

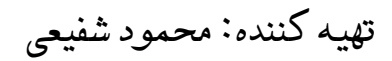

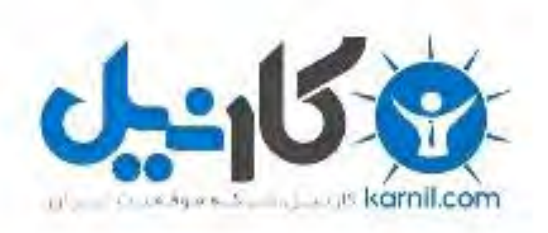

## در کانال تلگرام کارنیل هر روز انگیزه خود را شارژ کنید <sup>@</sup>

## *<https://telegram.me/karnil>*

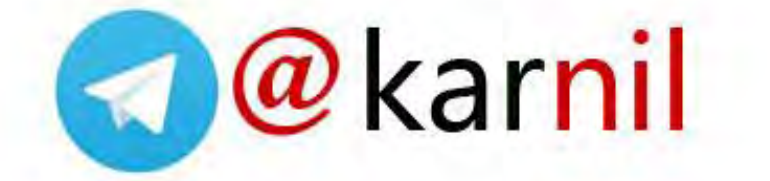